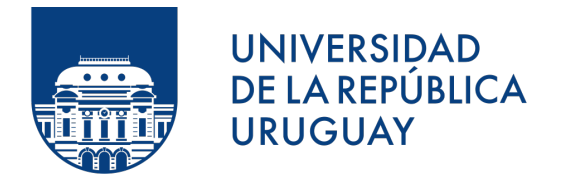

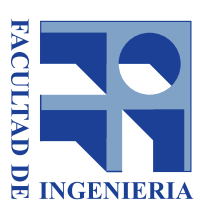

# Extensión del simulador de redes ns-3 para ejecutar el software de enrutamiento FRRouting

Proyecto de grado

Autores: Sara Azpiroz Felipe Velázquez

Supervisores: Eduardo Grampín Matías Richart

Instituto de Computación, Facultad de Ingeniería Universidad de la República

Diciembre 2021

### Resumen

En el contexto de los datacenters modernos, el despliegue de la topología CLOS plegada (o fat tree) se ha mostrado como una alternativa a los dise˜nos tradicionales, que resultaron poco adecuados a las necesidades de escala, resiliencia y comunicación. Por otro lado, la migración al uso del protocolo de ruteo BGP en el datacenter significó, entre otras cosas, una manera de aprovechar las ventajas de la conectividad de la topolog´ıa fat tree.

Sin embargo, aún surgen motivaciones de estudiar el desempeño del protocolo en diferentes construcciones de fat trees. Dado que hacerlo sobre infraestructura real es inviable, se recurre a ambientes emulados/simulados. Basado en experiencias previas, surgió la iniciativa de utilizar el simulador de red ns-3 que cuenta con un módulo DCE para incorporar c´odigo nativo en las simulaciones. De esta manera se origina el objetivo de realizar los cambios y extensiones necesarias que permitan ejecutar dentro de ns-3 DCE la familia de protocolos FRR, particularmente la implementación del protocolo BGP para su uso en el datacenter.

En este trabajo describimos los pasos realizados para lograr dicha extensión, lo que significó un estudio de la estructura y funcionamiento del simulador y su módulo DCE. Además, detallamos lo requerido para su instalación junto con las modificaciones y agregados que fueron necesarios para el funcionamiento de FRR en ns-3 DCE. Conseguido esto, se implementaron casos de prueba para verificarlo, así como para estudiar el comportamiento de BGP en el datacenter. Esto último consiste en estudiar la convergencia del protocolo para diferentes construcciones de fat trees, lo cual representa el objetivo final de todo el proyecto.

Como complemento, mencionamos limitantes encontradas durante la ejecución de las pruebas. En este sentido investigamos la posibilidad de optimizar el tiempo de ejecución y escala de las simulaciones mediante el uso de paralelismo. A tal fin, realizamos un análisis del problema junto con posibles estrategias de solución.

Palabras clave: Simulación, ns-3, Direct Code Execution (DCE), FRR, datacenter, fat tree, BGP.

# **Índice**

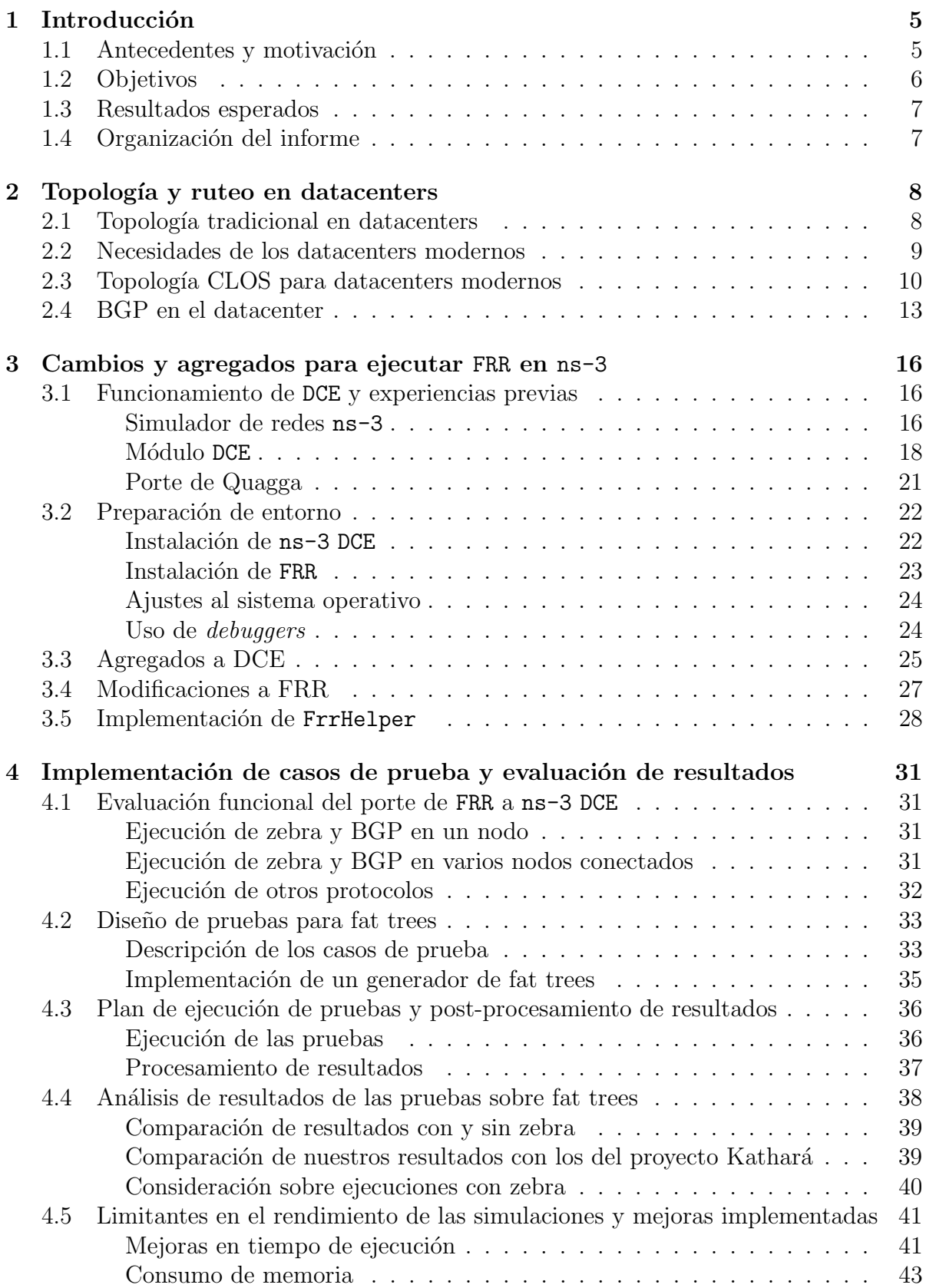

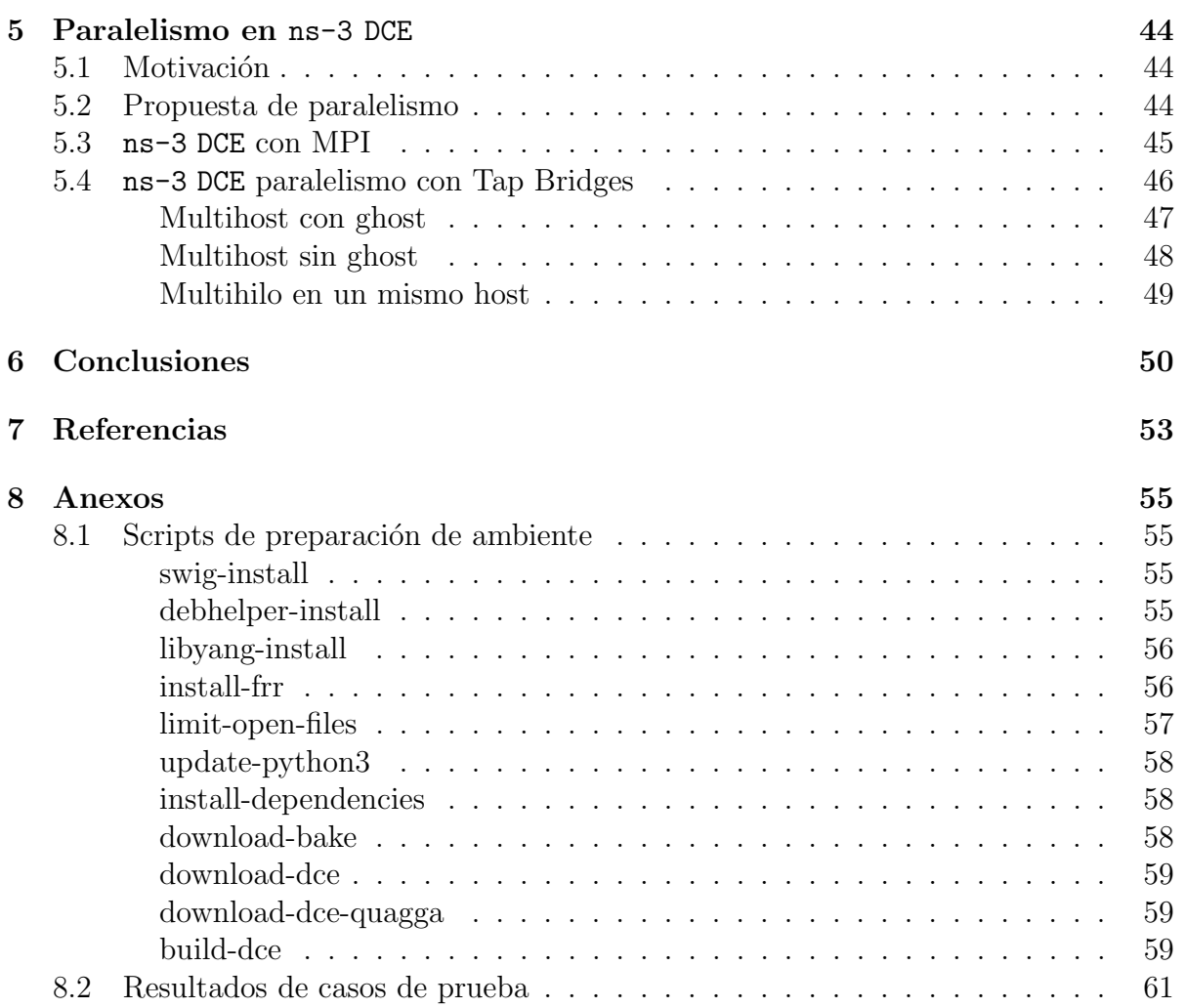

# <span id="page-4-0"></span>1. Introducción

En este documento se presenta el proyecto de grado realizado por estudiantes de la Facultad de Ingeniería UdelaR  $[1]$  bajo la supervisión de profesores tutores. El proyecto se enmarca en el ´area de redes de computadoras, y consiste en estudiar y desarrollar los cambios y extensiones necesarias que permitan ejecutar la familia de protocolos de ruteo FRRouting (FRR) [\[2\]](#page-52-2) dentro del simulador de redes ns-3 [\[3\]](#page-52-3). A este proceso lo llamaremos porte de FRR a ns-3 DCE.

FRR es un conjunto de protocolos de enrutamiento de Internet de código abierto y gratuito para plataformas Linux y Unix. Implementa los protocolos BGP, OSPF, RIP, IS-IS, entre otros y tiene sus raíces en el proyecto Quagga [\[4\]](#page-52-4), que también es un conjunto de software de enrutamiento. FRR fue iniciado por muchos desarrolladores de Quagga para mejorar las bases ya establecidas, dada la frustración de algunos de ellos con el ritmo de desarrollo del proyecto. El funcionamiento general es por tanto similar y FRR ha remplazado a Quagga en popularidad.

Por otro lado, ns-3 es un simulador de redes de eventos discretos para sistemas de Internet, de amplio respaldo en la comunidad de redes.  $ns-3$  tiene un modo de ejecución denominado Direct Code Execution  $(DCE)$  [\[5\]](#page-52-5), que permite utilizar código nativo (compilado adecuadamente) en las simulaciones. De esta manera es posible ejecutar dentro de ns-3 implementaciones existentes de protocolos de red o aplicaciones.

De este modo, como primer paso buscamos realizar las implementaciones necesarias para que ns-3 pueda dar soporte a FRR, con el fin de desarrollar simulaciones en ns-3 DCE que utilicen código de FRR. Si bien FRR implementa un conjunto de protocolos de red, nuestro alcance es dar soporte a la implementación provista para BGP. Para la implementación de las simulaciones, nos centraremos en un tipo específico de topología CLOS, denominada fat tree, que es ampliamente utilizada en los datacenters masivos. Se busca estudiar el comportamiento del protocolo BGP allí.

### <span id="page-4-1"></span>1.1. Antecedentes y motivación

Las redes de telecomunicaciones presentan desafíos crecientes, tanto en complejidad como en escala. A modo de ejemplo, los datacenters masivos con decenas de miles de nodos de c´omputo y algunos miles de nodos de comunicaciones, superan en complejidad y escala a la Internet tradicional.

En este marco, para dar soporte a este y otros casos de uso, se han desarrollado nuevas técnicas de virtualización de red y nuevos protocolos de enrutamiento escalables. De todas maneras, para desarrollar y experimentar con nuevos protocolos y arquitecturas no es posible contar con infraestructuras físicas, las cuales resultan económicamente inaccesibles.

Surge pues la necesidad de contar con entornos de emulación  $y/\sigma$  simulación que den soporte a estas iniciativas. En este sentido, los emuladores/simuladores de redes hacen posible la innovación y experimentación con nuevos protocolos y arquitecturas, obteniendo resultados representativos de la realidad y reduciendo significativamente los costos.

Emulación se refiere a la capacidad de un software en un dispositivo para imitar otro programa o dispositivo. De este modo, los emuladores permiten ejecutar programas en una plataforma (sea una arquitectura de hardware o un sistema operativo) diferente de aquella para la cual fueron escritos originalmente, dado que imitan el hardware y el software del dispositivo de destino [\[6\]](#page-52-6).

En los últimos dos años, en la facultad se ha estado trabajando con emulaciones centradas en el ya mencionado caso de uso del datacenter masivo, utilizando entornos de emulación tales como *Mininet* [\[7\]](#page-52-7) y Kathará [\[8\]](#page-52-8). En estos entornos se han probado protocolos tales como BGP en el datacenter, Routing in Fat Trees (RIFT) y Openfabric, utilizando la implementación proporcionada por FRR.

Sin embargo, las emulaciones presentan algunos inconvenientes, por ejemplo no permiten analizar a fondo los aspectos temporales. Los mismos están afectados por factores externos al experimento emulado, por ejemplo, el sistema operativo que soporta al emulador.

Para superar estas limitaciones, se busca entonces la utilización de simulaciones. Una simulación es una imitación aproximada del funcionamiento de un proceso o sistema, que representa su funcionamiento en el tiempo. De este modo, mientras que un emulador trata de modelar de forma precisa el dispositivo, un simulador se enfoca en reproducir el comportamiento del programa o dispositivo [\[6\]](#page-52-6).

La motivación de este proyecto es entonces contar con un simulador que pueda ejecutar código de FRR, para estudiar el comportamiento de BGP sobre fat trees.

Como comentario, el trabajo realizado previamente en emuladores y los resultados obtenidos (principalmente el trabajo del grupo MINA sobre el emulador Kathar´a), proporcionan un escenario de comparación y verificación para la migración a ambientes simulados.

### <span id="page-5-0"></span>1.2. Objetivos

Nuestro principal objetivo es trabajar con ns-3 utilizando su modo de ejecución DCE. Buscamos con esto desarrollar simulaciones donde se ejecute el protocolo BGP, provisto por FRR, en una topolog´ıa fat tree. Con esto en mente se proponen los siguientes objetivos:

- 1. Conocer detalladamente el funcionamiento de ns-3 en modo DCE.
- 2. Estudiar y desarrollar los cambios y extensiones necesarias para que la implementación de BGP provista por FRR pueda ser ejecutado sobre ns-3 en modo DCE.
- 3. Evaluar el porte realizado, validando el funcionamiento del mismo.
- 4. Desarrollar casos de prueba relevantes de BGP en fat trees incluyendo aspectos de performance y escala.
- 5. Validar los casos de prueba realizados.

### <span id="page-6-0"></span>1.3. Resultados esperados

La realización del proyecto proporcionará los siguientes entregables:

- 1. El presente informe, comprendiendo la descripción del trabajo de adaptación de FRR para que se pueda ejecutar en el simulador ns-3 en modo DCE.
- 2. Sección experimental incluyendo descripción de los experimentos realizados y los resultados obtenidos.
- 3. Contribución al proyecto de código abierto ns-3 DCE con las extensiones realizadas durante el proyecto.
- 4. Repositorio de código que permita difundir y reutilizar el trabajo.

### <span id="page-6-1"></span>1.4. Organización del informe

Dado que nuestro objetivo es portar FRR a ns-3 DCE para probar BGP sobre fat trees, que como mencionamos, es una topolog´ıa ampliamente utilizada en los datacenters modernos, en la sección [2](#page-7-0) describimos la estructura de la topología. Además presentamos una breve reseña sobre los datacenters tradicionales en contraposición con los actuales, y la motivación que generó el despliegue de esta nueva topología. Conjuntamente explicamos el uso del protocolo BGP para el datacenter.

En la sección [3](#page-15-0) nos adentramos en el simulador de red ns-3 y explicamos su estructura y funcionamiento. Además explicamos con detalle el procedimiento que seguimos para instalar el mismo junto a su m´odulo DCE. De la misma manera explicamos los cambios y agregados para portar FRR a ns-3 DCE, así como facilidades para utilizar el porte.

La sección [4](#page-30-0) detalla las simulaciones implementadas utilizando el porte, junto con las limitantes encontradas durante su ejecución y los datos obtenidos. Una de las principales limitantes observadas es el tiempo de ejecución, la demora para simulaciones con muchos nodos es muy alta. Se probaron distintas estrategias para reducir el impacto de esta limitante con buenos resultados.

Continuando con el problema de tiempos de ejecución muy lentos, en la sección [5](#page-43-0) investigamos la posibilidad de optimizarlo mediante el uso de paralelismo en ns-3 DCE. A tal fin, se analizan y describen posibles formas de abordar el problema, las cuales pueden servir de punto de partida para trabajos futuros.

Finalmente, la sección [6](#page-49-0) hace un recuento de las conclusiones del trabajo realizado y propuestas de trabajo a futuro.

# <span id="page-7-0"></span>2. Topología y ruteo en datacenters

Un datacenter es una infraestructura utilizada para alojar sistemas informáticos que puedan procesar, servir o almacenar datos. En este sentido, el datacenter aloja a los servidores necesarios para soportar estos servicios ofrecidos a los clientes. Mediante switches todos los servidores reciben y entregan información desde la red y hacia la red según la demanda y el trabajo al que estén destinados  $[9]$ .

La gran cantidad de datos y actividad manejada por los datacenters en la actualidad ha motivado escalar su infraestructura. Por eso se busca construir la misma en base a una topología que sea eficiente a tal fin.

A medida que la infraestructura, datos y actividad aumentan, también lo hace la necesidad de comunicación entre componentes. En este sentido, el ruteo provee a los switches del datacener información sobre la red interna, para que los mismos sepan a qué componente enviar la información para que llegue a destino. Además permite que estos sean notificados de la ocurrencia de algún cambio en la red.

En esta sección introducimos la topología para datacenters que tenemos como objetivo desplegar en ns-3 y su comparación con formas tradicionales. Además explicamos por qu´e BGP cobr´o relevancia como protocolo de ruteo en el despliegue de datacenters actuales, lo que motiva portar el mismo a ns-3 para ser utilizado en las simulaciones.

### <span id="page-7-1"></span>2.1. Topología tradicional en datacenters

Los datacenters tradicionales implementaban una topología jerárquica [\[10\]](#page-52-10) (también conocida como *tree-based*), que consiste en 3 niveles: una primera capa denominada central (core), una capa dos denominada de agregación (aggregation), y una capa tres denominada de acceso (access), como se muestra en la Figura [1.](#page-8-1)

Los principales problemas que enfrenta esta arquitectura incluyen escalabilidad, tolerancia a fallas, ancho de banda transversal y no menos importante, que utiliza dispositivos de red muy costosos y que consumen mucha energía  $[11]$ .

Con respecto a la utilización del ancho de banda, por el diseño de esta topología cualquier tráfico de capa tres (capa de red en el modelo TCP/IP) debe salir del rack y alcanzar la capa de agregación antes de ser enrutado, incluso de regreso al mismo rack del que proviene. Esto da como resultado un exceso de consumo de ancho de banda hacia el nivel central de la red.

En la actualidad, como resultado de la virtualización de servidores, arquitectura de microservicios y la nube privada, entre otros, se incrementaron estos problemas a medida que el tráfico este-oeste<sup>[1](#page-7-2)</sup> se volvió aún más frecuente. La virtualización esencialmente ubica las máquinas virtuales de manera aleatoria, y los servidores podrían estar en

<span id="page-7-2"></span> $1$ El tráfico este-oeste indica el flujo de datos entre servidores dentro de un mismo datacenter, mientras que el tráfico de norte-sur indica el flujo de datos que entra/sale del datacenter.

<span id="page-8-1"></span>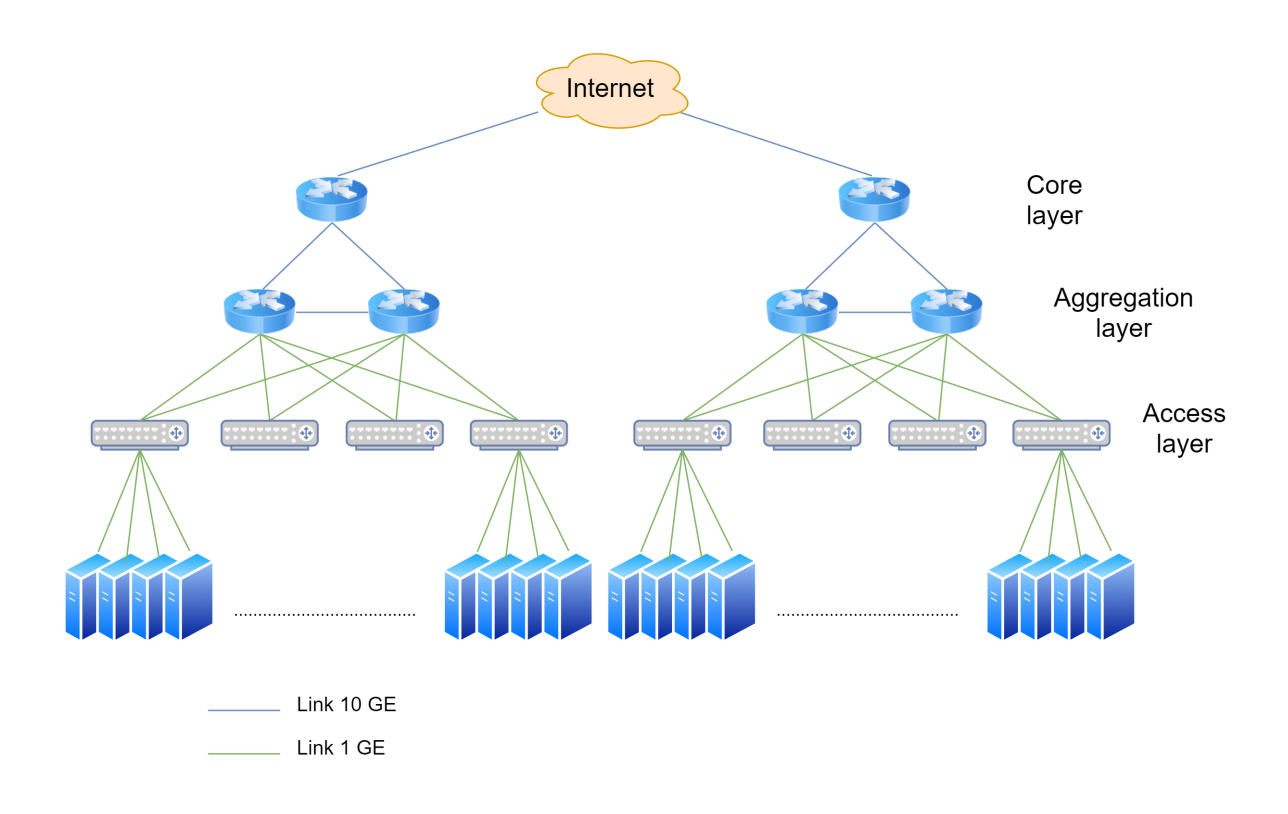

Figura 1: Topología tradicional en datacenters. En la capa uno (core) se encuentran routers de alto rendimiento, conectados a m´as routers en la capa dos (aggregation). La capa tres (access) se compone por racks de servidores, conectados a un switch (comunmente llamado top of rack).

cualquier lugar dentro de la infraestructura. Por lo tanto, el aumento de la comunicación este-oeste hace que el tráfico se dirija a la capa de agregación y con frecuencia al nivel central.

Existen problemas adicionales con las redes tradicionales, por ejemplo, una vez que se establece esta infraestructura de red jerárquica, escalarla es difícil. Otro rack de servidores no solo significa otro switch de acceso, sino posiblemente otro router de agregación o incluso más puertos en el router central. Además, a veces resulta muy difícil poder adquirir dispositivos de capa uno (core) con una densidad de puertos lo suficientemente grande como para escalar suficientemente la capa dos (aggregation). Finalmente, también se presenta el problema de que la visibilidad del tráfico es limitada y la depuración un desafío.

### <span id="page-8-0"></span>2.2. Necesidades de los datacenters modernos

Los centros de datos en la actualidad son mucho más grandes de lo que eran hace una década, con requisitos de aplicación (por ejemplo de servidor) muy diferentes de los del cliente tradicional, y con velocidades de implementación que son en segundos en lugar de días [\[12\]](#page-52-12).

Entre las necesidades de los datacenters modernos se pueden encontrar:

- **Comunicación:** Como mencionamos antes, las aplicaciones de los datacenters implican mucha comunicación de servidor a servidor (este-oeste), principalmente las aplicaciones de búsqueda, microservicios y de nube.
- Escala: Los datacenters modernos van desde cientos hasta cientos de miles de servidores en un única ubicación física. El aumento de la comunicación servidor a servidor combinado con los requisitos de conectividad en tales escalas, obligan a repensar cómo se construyen tales redes.
- Resiliencia: El paradigma de hoy día en la construcción de aplicaciones e infraestructuras, no descansa sobre una red confiable, sino que se diseña para trabajar ante la presencia de fallos, afectando lo menos posible la experiencia del usuario final.

Por lo tanto las necesidades de las aplicaciones y la escala de la operación actual cambian la forma en que se diseñan y despliegan las redes para los datacenters modernos.

### <span id="page-9-0"></span>2.3. Topología CLOS para datacenters modernos

<span id="page-9-1"></span>La topología CLOS fue diseñada dada la complejidad que estaban presentando los despliegues de otras topolog´ıas. Como mencionamos antes, necesitaban swtiches/routers de gran capacidad que resultaban costosos y complejos. Además los fallos repercutían a toda la red.

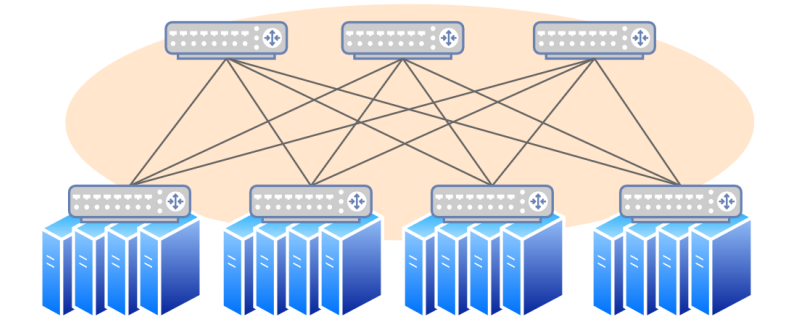

Figura 2: [Elaboración propia en base a imagen de [\[12\]](#page-52-12)] Topología CLOS plegada de dos capas (fat tree de dos capas). Los nodos grises representan los switches y los azules los servidores, agrupados en racks.

Una opción común para una topología CLOS escalable horizontalmente, es una topolog´ıa CLOS plegada, a veces llamada fat tree. En la Figura [2](#page-9-1) se muestra un fat tree de dos capas en su forma más simple. La característica relevante es que todos los switches de la misma capa no están conectados entre sí. A su vez, cada switch de una capa se conecta con todos los de la capa siguiente.

<span id="page-10-0"></span>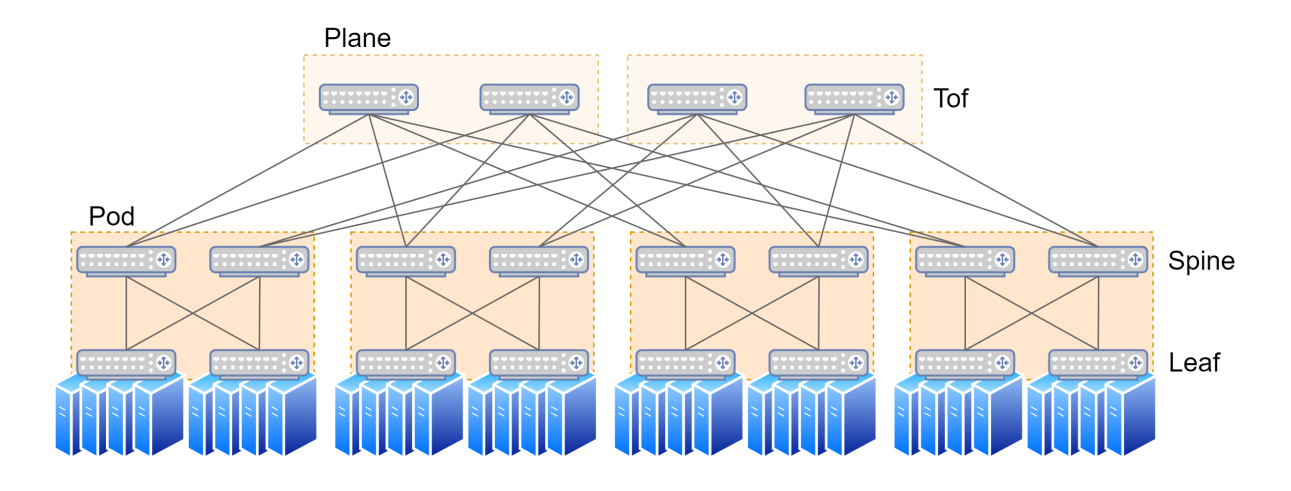

Figura 3: [Elaboración propia en base a imagen de [\[12\]](#page-52-12)] Fat tree de tres capas. Consiste en conectar topolog´ıas de dos capas (Pods) agregando una capa de swtiches adicional que se agrupan en planos. Se construyó con parámetros  $k\_{leaf} = 2$ ,  $k\_{top} = 2$  y redundancy 1.

Un fat tree de tres capas consiste en conectar topologías de dos capas (a las que llamamos Pods), donde además se añade un nivel más de switches. En la Figura [3](#page-10-0) se muestra un ejemplo. Los switches del nivel superior son llamados Tof nodes (top of fabric), los del siguiente nivel *Spine nodes*, y los del nivel inferior Leaf nodes (también conocidos como top of rack).

De esta manera, cada servidor del rack se conecta a un único Leaf, y dentro de un Pod, cada Leaf se conecta a todos los Spines. Toda la funcionalidad está en los servidores, mientras que los Spines y Tofs actúan solo como conectores.

Se pueden construir diferentes instancias de fat trees variando los siguientes parámetros:

- k leaf: Se corresponde con el número de puertos de un Leaf dividido dos. Es decir, el número de puertos de un Leaf apuntando hacia norte o sur.
- k top: Se corresponde con el número de puertos de un Spine dividido dos. Es decir, el número de puertos de un Spine apuntando hacia norte o sur.
- redundancy: número de conexiones de un Tof a un Pod.
- n pods: número de Pods, siendo el máximo:

$$
\frac{k\_{leaf} + k\_{top}}{redundancy}.
$$

De los parámetros detallados anteriormente, se derivan estos otros:

n tofs per plane: Los Tofs se agrupan en planos. El número de Tofs por plano resulta  $k\_top$ .

n planes: El número de planos queda determinado por:

$$
\frac{k\mathit{leaf}}{\mathit{redundancy}}.
$$

n\_tofs: El número de Tofs queda determinado por:

$$
k\_top \cdot \frac{k\_leaf}{redundancy}.
$$

n spines per tof: El número de Spines dentro de un Pod, a las que un Tof se conecta queda determinado por:

$$
redundancy \cdot n\_pods = k\_{leaf} + k\_{top}.
$$

n max servers: El número máximo de servidores que soporta la topología está dado por:

$$
k\text{.leaf} \cdot k\text{.top} \cdot n\text{.pods} = \frac{k\text{.leaf}^2 \cdot k\text{.top} + k\text{.leaf} \cdot k\text{.top}^2}{redundancy}.
$$

En el caso donde  $k = k \text{ or } l = k \text{ to } p$ , esta fórmula se reduce a:

$$
\frac{2k^3}{redundancy}.
$$

De esta manera la topología es fácilmente parametrizable, siendo suficiente proporcionar los parámetros  $k\_{leaf}$ ,  $k\_{top}$  y redundancy para su construcción. Lo que se destaca de esta topología es:

- Cada servidor generalmente está a tres saltos de cualquier otro servidor.
- Los nodos son homogéneos, esto es, todos los switches son iguales independientemente de la capa a la que pertenecen. Además, al no haber heterogeneidad en los switches, son más fáciles de mantener y reponer. Adicionalmente las fallas que se generan son más sencillas de identificar, lo que añade resiliencia a la red.
- La matriz de conexión es densa, lo que permite manejar de forma transparente las fallas. Por ejemplo, se logra proteger de desconexión total, ante la falla de un enlace, donde en otras topologías esto afectaba una fracción importante del ancho de banda. Por lo tanto, la densa interconexión existente reduce el radio de falla.
- El ancho de banda puede ser aumentado agregando, por ejemplo, más Spines.
- El objetivo de una configuración CLOS es ser simple y automatizada, lo que se ve reflejado en su diseño fractal. La automatización es posible porque las partes son repetitivas: piezas cada vez más grandes se ensamblan esencialmente a partir de los mismos bloques de construcción.

Por todo lo anterior, las redes CLOS permiten la construcción no solo de redes altamente escalables, pero también redes muy resistentes.

Además pueden añadirse mejoras, por ejemplo proveer dualidad conectando los servidores a otro Leaf adicional y haciendo que ambos Leaves sean uno lógicamente. Esto se conoce en capa dos como *link aggregation*. Esencialmente, el servidor cree que está conectado a un solo Leaf con un enlace, mientras en realidad son dos enlaces conectados a él. Esto proporciona la ilusión, desde un perspectiva de protocolo principalmente, que son uno solo enlace.

### <span id="page-12-0"></span>2.4. BGP en el datacenter

Border Gateway Protocol (BGP) se conoce desde hace décadas por ayudar a los sistemas conectados a Internet de todo el mundo a encontrarse unos con otros. Sin embargo, también se puso de manifiesto su utilidad dentro de los datacenters, y hoy día es el protocolo de enrutamiento más común utilizado en los mismos. Sabiendo esto, implementaciones de BGP como FRR tienen dos series de parámetros por defecto, siendo una de ellas la apropiada para el uso en datacenters.

Antes de explicar por qué BGP se usa en los datacenters y cómo adaptarlo, mencionamos que en las capas de agregación de las redes tradicionales (lo análogo a los Tofs de la topolog´ıa CLOS), se sol´ıa usar bridging (enrutamiento de capa 2) en lugar de routing (enrutamiento de capa 3) [\[12\]](#page-52-12).

Bridging utiliza protocolos como spanning tree protocol (STP), lo que rompe la poblada conectividad de la matriz de la red CLOS, creando un ´arbol sin ciclos. La construcción de un árbol como el generado por STP no solo reduce la conectividad, sino que conlleva ineficiencias ante la caída de un enlace.

Routing por otro lado, es capaz de utilizar todos los caminos, tomando ventaja de la rica matriz de conectividad de una red CLOS. Routing también puede tomar el camino más corto o programarse para tomar un camino más largo para una mejor utilización general del enlace. Utilizar routing en lugar de bridging también hace que se necesiten menos protocolos para hacer funcionar la red.

BGP utiliza routing y se puede ajustar para un uso eficiente en el datacenter, afirmándose como el protocolo de enrutamiento por elección. Es un protocolo simple de entender, permite el funcionamiento de Internet y existen un montón de implementaciones robustas y de código abierto (como FRR). Además cuenta con otras ventajas, como soporte a multiprotocolo.

De todas maneras, se necesita adaptar BGP a su uso en los datacenters, dado que difiere al uso extendido en las redes de proveedores de servicios de Internet, destacándose:

- En su uso común, BGP aprende rutas a través de protocolos internos de ruteo, pero en el datacenter BGP es el protocolo interno de ruteo.
- $\blacksquare$  Hay mucha más conectividad en los datacenters en comparación a la conectividad entre sistemas autónomos (AS, del inglés Autonomous System).

<span id="page-13-0"></span>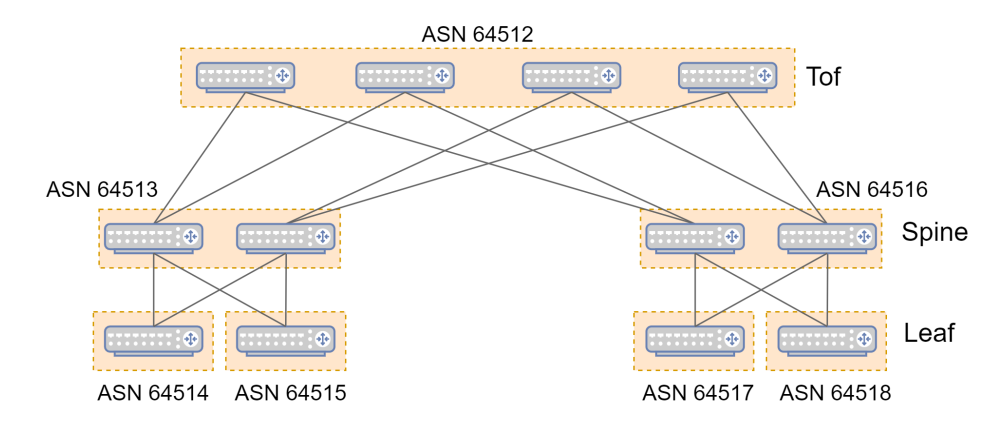

Figura 4: Ejemplo de como es la asignación de ASNs en un fat tree.

- Se necesita rápida actualización de los cambios, por lo que se prioriza la rápida convergencia en lugar de estabilidad.
- $\blacksquare$  Se utiliza eBGP en lugar de iBGP, dado que es más simple de entender e implementar y cuenta con variedad de implementaciones robustas.
- Para los números de los sistemas autónomos (ASN, Autonomous System Number) se utiliza una numeración privada y se asigna de tal forma que todos los Tofs tengan el mismo número en la red, los Spines tengan el mismo número dentro del Pod (difiriendo la numeración entre Spines de Pods distintos), y todos los Leaves tengan diferente numeración. En la Figura [4](#page-13-0) se muestra un ejemplo de esto.

En la Figura [5](#page-14-0) se muestra un ejemplo de archivo de configuración de BGP para un nodo Tof de la topología CLOS. En la línea 14 se define el número de ASN siguiendo el criterio mencionado anteriormente.

Adicionalmente, se sugiere dejar por defecto las siguientes características en la implementación brindada por FRR para su uso en los datacenters:

- Se desactiva para la versión por defecto en el datacenter el requerimiento de política, permitiendo que se importen/exporten las rutas de los eBGP peers (línea 17).
- Permitir el multi-path en lugar del best-path.
- Se utiliza multi-path dentro de las rutas de igual costo, indicando que para esto solo se tome en cuenta el largo de las rutas, permitiendo que no contengan exactamente la misma lista de ASNs. Esto hace que si el largo del AS PATH de dos fuentes distintas es el mismo, el algoritmo no verifica una coincidencia exacta de los ASNs en las listas, y sigue con el siguiente criterio (línea 18).
- Con respecto a los timers, se deja por defecto el valor advertisement interval en 0 segundo, keepalive en 3 segundos, hold timers en 9 segundos y connect timer en 60 segundos (línea 15).

```
1 frr version 7.7-dev-frr-ns3-dce
2 frr defaults datacenter
3<sup>1</sup>!
4 log stdout
5 \mid \cdot6 debug bgp updates in
7 debug bgp updates out
8 !
9 ip prefix-list DC LOCAL SUBNET seq 5 permit 10.0.0.0/8 le 30
10 ip prefix-list DC LOCAL SUBNET seq 10 permit 200.0.0.0/8 le 24
11 | route-map ACCEPT_DC_LOCAL permit 10
12 match ip address prefix-list DC LOCAL SUBNET
13 !
14 router bgp 6451215 timers bgp 3 9
16 bgp router-id 192.168.0.25
17 | no bgp ebgp-requires-policy
18 bgp bestpath as-path multipath-relax
19 bqp bestpath compare-routerid
20 !
21 neighbor fabric peer-group
22 neighbor fabric remote-as external
23 neighbor fabric advertisement-interval 0
24 | neighbor fabric timers connect 5
25 neighbor sim0 interface peer-group fabric
26 neighbor sim1 interface peer-group fabric
27 neighbor sim2 interface peer-group fabric
28 neighbor sim3 interface peer-group fabric
29 !
30 address-family ipv4 unicast
31 neighbor fabric activate
32 maximum-paths 64
33 exit-address-family
```
Figura 5: Ejemplo de archivo de configuración de BGP para un nodo Tof de la topología CLOS.

Otras características relevantes del archivo de configuración, es que en la línea 21 se crea peer group denominado fabric. Este grupo contiene los Spines y los Tofs. Para el caso del grupo que contiene los Spines y los Leaves lo llamamos  $TOR$ . La línea 22 indica hacia donde se extiende la información de ruteo, indicando que se acepte el AS anunciado por el vecino, aunque este AS no esté configurado en la declaración de vecino de BGP.

Mencionamos que durante la generación de los archivos de configuración BGP para los nodos, se busca que estos sean automatizados. En este sentido, las líneas 25 a 28 le indican al nodo cuales son sus vecinos, los cuales son descubiertos simplemente indicando la interfaz por la cual están conectados. Esto facilita el automatismo en la generación de archivos de configuración.

# <span id="page-15-0"></span>3. Cambios y agregados para ejecutar FRR en ns-3

En esta sección detallamos el proceso realizado al portar FRR a ns-3, utilizando el módulo DCE. Esto involucró entre otras cosas estudiar e implementar los cambios y extensiones necesarias para que el c´odigo de FRR puede ser utilizado en simulaciones de ns-3. En este sentido identificamos seis etapas:

- Investigación de las herramientas y su funcionamiento.
- Preparación de entorno. En particular, la instalación de DCE fue compleja, dificultándose más por la poca documentación disponible.
- Agregados a DCE para poder ejecutar el código de FRR. Esto es, re-implementar algunas funciones de la biblioteca de  $C$  (glibc) que son usadas por DCE. También se corrigieron algunos *bugs* encontrados en el código existente.
- Modificaciones al c´odigo de FRR, que se realizaron a fin de solucionar de manera simple problemas que resultó difícil encontrarle otra solución.
- Implementación de una clase FrrHelper de forma que facilite la escritura de scripts que utilicen el porte.
- Realización de pruebas a fin de evaluar y validar el porte, lo que veremos en sub-sección [4.1.](#page-30-1)

### <span id="page-15-1"></span>3.1. Funcionamiento de DCE y experiencias previas

#### <span id="page-15-2"></span>Simulador de redes ns-3

Como es mencionado por sus desarrolladores [\[3\]](#page-52-3), ns-3 es un simulador de redes de eventos discretos para sistemas de Internet, dirigido principalmente para investigación y uso educativo. ns-3 es software libre con licencia GNU GPLv2, estando disponible para su uso.

El simulador ns-3 es de eventos discretos. Conceptualmente, el simulador hace un seguimiento de un número de eventos que están planificados para ejecutarse en un tiempo simulado. El trabajo del simulador es ejecutar los eventos secuencialmente en orden de tiempo. Una vez se completó un evento, el simulador se mueve al siguiente (o termina si no hay m´as eventos en la cola). Si, por ejemplo, un evento planificado para el tiempo simulado "100 segundos" se ejecuta y el siguiente evento no está planificado hasta "200 segundos", entonces el simulador salta inmediatamente desde los 100 segundos a los 200 segundos (de tiempo simulado) para ejecutar el siguiente evento. Esto es lo que significa un simulador de eventos discretos.

En el simulador de redes  $ns-3$  tanto el núcleo (*core*) como los modelos están implementados en C++. Está construido como una biblioteca que puede ser utilizada tanto de forma estática como dinámica por un programa principal de C++, que define la

<span id="page-16-0"></span>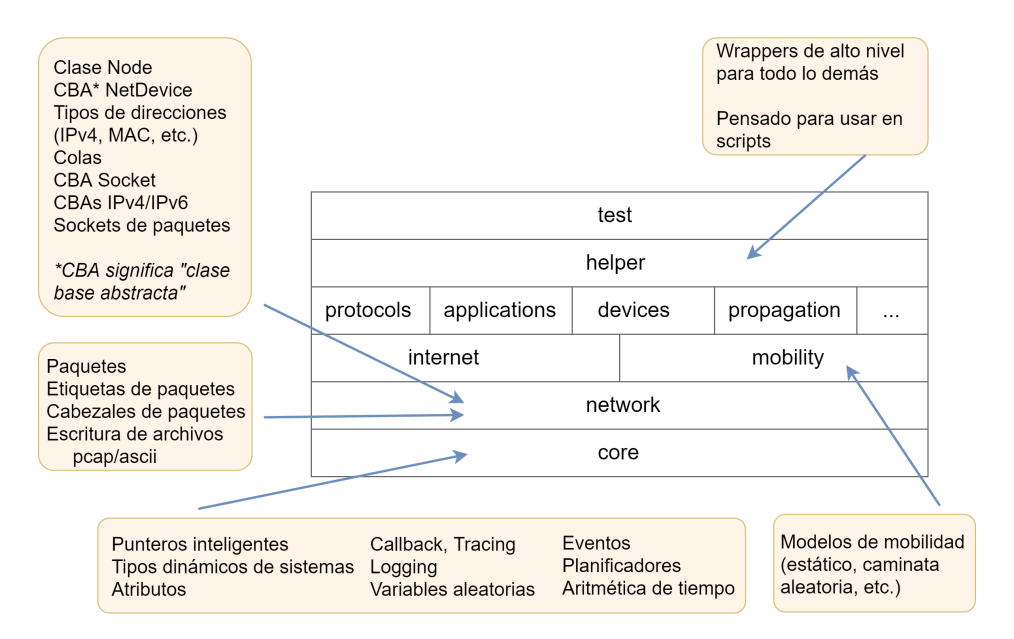

Figura 6: Organización de software en  $ns-3$  [Elaboración propia en base a imagen de [\[3\]](#page-52-3)].

topología e inicia la simulación [\[13\]](#page-52-13). En la Figura [6](#page-16-0) se muestra la organización modular del código del simulador.

Típicamente para ejecutar una simulación en  $ns-3$  creamos un programa de  $C++2$  $C++2$ (script en el lenguaje de  $ns-3$ ) que define la topología y configuración de la simulación. Este programa incluve al final una llamada a la función Run() de la clase Simulator que dará comienzo a la simulación. Los conceptos básicos que define ns-3 para usar en estos scripts son:

- Nodo (Node): En ns-3 los nodos son instancias de la clase Node. Se puede pensar en un nodo como en una computadora, a la cual uno puede agregar dispositivos de red (tarjetas de red) y otros componentes incluyendo protocolos y aplicaciones. Un nodo tendrá entonces una lista de aplicaciones, una lista de dispositivos de red, una lista de protocoles y un ID único.
- **Aplicación** (*Application*): Una aplicación en ns-3 (clase Application) representa la misma idea que tenemos de aplicaciones para una computadora. Una aplicación siempre está asociada a un nodo y representa un programa de software que ejecuta sobre él. Para acceder a lo que serían los recursos del sistema una aplicación hará uso de la API de ns-3 para poder acceder a ellos (sockets, reloj del sistema, etc.).

<span id="page-16-1"></span> $2$ Mediante python bindings también se puede usar un script de python. Los python bindings para ns-3 usan una herramienta llamada PyBindGen (https://github.com/gjcarneiro/pybindgen) para crear módulos de python a partir de las bibliotecas de C++ construidas con waf. Los python bindings que usa PyBindGen son mantenidos en un directorio bindings en cada módulo y deben ser mantenidos para coincidir con la API del módulo C++ de ns-3.

<span id="page-17-1"></span>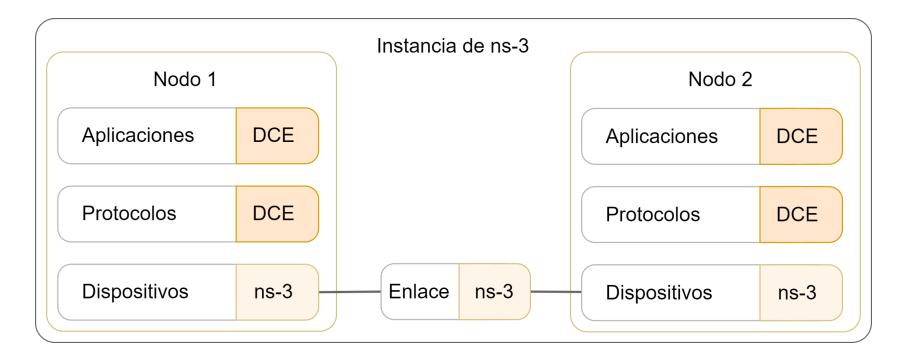

Figura 7: DCE es usado para ejecutar aplicaciones de Linux sin modificar su código, así como tambi´en para usar el stack de protocolos de redes de Linux. Los dispositivos de red (y el canal) son simulados solo con ns-3 mientras que aplicaciones y protocolos pueden usar DCE.

- **Dispositivo de red** (*NetDevice*): Los dispositivos de red en ns-3 (clase NetDevice) son a un nodo lo que una tarjeta de red (junto con su driver) es a una computadora. Así en ns-3 para poder conectar un nodo a través de un canal es necesario asociarle un dispositivo de red. Dependiendo de a que canal se realizará la conexión y el tipo de esta, existen diferentes subclases de dispositivo de red para usar.
- **Canal** (Channel): Un canal en ns-3 es una instancia de la clase Channel. Es un camino lógico sobre el cual fluye información. El camino puede ser simplemente una conexión cableada o algo más complejo como una conexión por Wifi. Para representar las diferentes posibilidades de canales existen en ns-3 diferentes subclases del mismo para simular distintas realidades. Estas subclases deben coincidir luego con las subclases de los dispositivos de red al cual se conectan.

#### <span id="page-17-0"></span>Módulo DCE

Direct Code Execution (DCE) es un framework para ns-3 que provee facilidades para ejecutar, dentro de ns-3, implementaciones existentes de protocolos de red o aplicaciones sin modificaciones de código. Por ejemplo, en vez de usar la implementación de ns-3 de una aplicación tipo ping, se puede usar el ping real.

De esta manera, en una simulación de ns-3 que usa DCE, la topología de la red así como configuraciones del canal serán hechas en ns-3, mientras que las aplicaciones que ejecutan en los nodos pueden usar DCE y ejecutar cualquier aplicación de Linux. En la Figura [7](#page-17-1) se muestra un esquema de esto.

Adicionalmente con DCE se pueden usar las implementaciones reales de protocolos de red, por ejemplo usar el TCP implementado en Linux en vez del TCP de ns-3. Esto proporciona dos modos de ejecutar DCE: basic mode y advanced mode. En basic mode se utiliza el stack de redes de ns-3, mientras que en advanced mode se utiliza el stack de redes de Linux. Esto último se realiza utilizando el kernel de Linux como una biblioteca.

En su origen DCE tenía los siguientes cinco requerimientos [\[14\]](#page-52-14):

- Realismo en la experimentación: Esto es, que el software utilizado sea el mismo que se utiliza en el mundo real, que el comportamiento temporal sea igual al real y que el tráfico de red se comporte de forma realista. Estas últimas dos características se consiguen gracias a ns-3 mientras que la primera se consigue por DCE.
- **Flexibilidad en la topología:** Posibilidad de agregar parámetros a los experimentos de forma sencilla con el fin de simular cualquier tipo de topología.
- Reproducibilidad: Debe ser posible replicar un experimento. Esto se consigue gracias a que una ejecución de ns-3 es completamente determinista.
- **Escalabilidad:** El rango de posibles escenarios de experimentación no debe estar limitado por los recursos de la máquina en donde se realizan los experimentos. Gracias a la dilatación del tiempo esto es fácilmente conseguible. Un minuto de tiempo simulado puede demorar más o menos en tiempo real pero siempre es posible ejecutar la simulación y obtener resultados correctos.
- **Facilidad de depuración:** Debe ser sencillo identificar los problemas que puedan ocurrir en el sistema y depurarlos f´acilmente. Particularmente problemas de red que se den en sistemas distribuidos. Dado que DCE usa un esquema donde toda la simulación se ejecuta en un solo proceso, se facilita la depuración pudiendo usar debugguers tradicionales como gdb.

El diseño de DCE toma su idea de *library operating system* ( $LibOS$  [\[15\]](#page-52-15)). DCE está estructurado alrededor de tres componentes: core, kernel y POSIX, como se muestra en la Figura [8.](#page-19-0) Primero en el nivel inferior se encuentra el módulo *core* que maneja la virtualización de la memoria: stack, heap y variables globales. Por encima se encuentra la capa kernel que toma ventaja de esos servicios para proveer un entorno de ejecución al stack de red de Linux dentro del simulador. Por último, la capa POSIX se construye sobre las capas core y kernel para re-implementar la API standard de sockets para su uso por aplicaciones simuladas.

DCE ejecuta cada proceso simulado en el mismo proceso host. Este modelo hace posible sincronizar y planificar cada proceso simulado sin tener que usar mecanismos de sincronización inter-procesos. Lo que es más, permite al usuario rastrear el comportamiento del experimento por diferentes procesos sin tener que usar un debugger distribuido que tienden a ser m´as complejos. Los hilos en cada proceso simulado son gestionados por un manejador de tareas, implementado en DCE, sincronizado con el host simulado y aislado de los otros hosts simulados.

Como el loader del sistema host tiene por objetivo asegurar que cada proceso no contenga más de una instancia de cada variable global, DCE debe proveer una implementación propia del *loader*. Por esto la virtualización de la memoria global es compleja. DCE provee un mecanismo de *loading* específico para instanciar cada variable global, una vez por instancia simulada.

La implementación de POSIX en DCE remplaza el uso de la biblioteca tradicional glibc. De esta forma cuando una aplicación ejecutando sobre DCE hace un llamado a glibc, DCE intercepta el llamado y ejecuta la función re-implementada. La mayoría de

esas funciones son simplemente un pasamano a la función correspondiente en la biblioteca de C del host. Sin embargo, llamadas que involucran recursos del sistema deben ser reimplementadas. Estas incluyen llamadas que involucran recursos de red, el reloj del sistema, manejo de memoria, etc..

<span id="page-19-0"></span>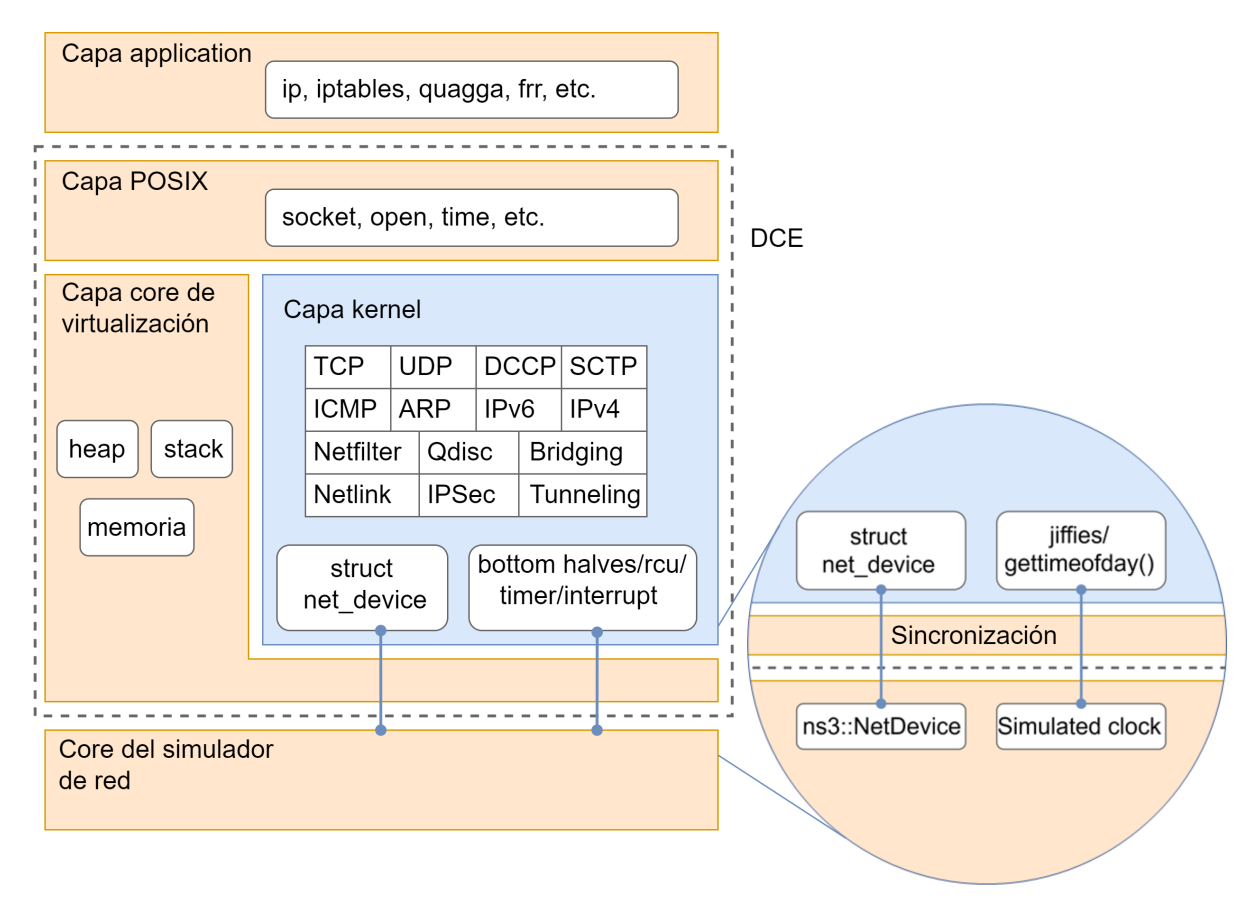

Figura 8: Arquitectura de DCE. En la capa application es donde se ejecutarán nuestros programas usando DCE para conectarse con el core del simulador de red (ns-3). DCE a su vez cuenta con tres componentes: una capa POSIX que re-implementa la API standard de Linux para su uso por aplicaciones, una capa kernel que ejecuta el stack de protocolos de red de Linux y una capa core que maneja la virtualización de la memoria entre otras cosas. Para el caso de Advanced Mode, DCE utiliza la implementación del kernel de Linux de protocolos de capa 3 y 4. Las capas 1 y 2 son simuladas con ns-3 y DCE se encarga de sincronizar, logrando que el kernel de Linux vea los dispositivos de red de ns-3 como si fueran dispositivos reales. An´alogamente para otros recursos del sistema como el reloj, entre otros. [Elaboración propia en base a imagen de [\[16\]](#page-53-0)]

Uno de los aspectos más complejos de esta implementación de POSIX es la función fork(). Tradicionalmente, implementaciones de POSIX con único espacio de direccionamiento solo proveen la implementación de la función vfork() ya que no es fácil hacer que dos procesos, compartiendo el mismo espacio de direccionamiento, vean diferentes valores para el mismo lugar de memoria. En contraste, DCE soporta ambas funciones para facilitar una mayor gama de aplicaciones. Esta funcionalidad se implementa regis-

<span id="page-20-2"></span>

| Protocolo         | Basic Mode<br>$(ns-3 stack)$ | Advanced Mode Observaciones<br>$(ns-3)$ linux) |                |
|-------------------|------------------------------|------------------------------------------------|----------------|
| Rtadyd (zebra)    | No muy bien                  | OK                                             |                |
| $RIPv1/v2$ (ripd) | No muy bien                  | OK                                             | $bind()$ falla |
| RIPng (ringd)     | No muy bien                  | OK                                             | send() falla   |
| OSPFv2 (ospfd)    | OK                           | OK                                             |                |
| OSPFv3 (ospf6d)   | No muy bien                  | OK                                             | send() falla   |
| $BGP$ (bgpd)      | OК                           | ОK                                             |                |
| $BGP+ (bgpd)$     | No muy bien                  | OК                                             |                |

Cuadro 1: Funcionalidades soportadas por el porte de Quagga en DCE.  $\lbrack$ Cuadro extraído  $de [17]$  $de [17]$ 

trando qué lugares de memoria son compartidos por qué procesos y luego guardando y restaurando estos lugares en cambios de contexto.

#### <span id="page-20-0"></span>Porte de Quagga

Como experiencia previa al porte de FRR podemos citar un porte de Quagga<sup>[3](#page-20-1)</sup> a DCE realizado en 2008 [\[17\]](#page-53-1). El módulo de Quagga en DCE permite usar la implementación de Quagga de protocolos de enrutamiento (RIPv1, RIPv2, RIPng, OSPFv2, OSPFv3, BGP, BGP+, RAadv) como modelos en la simulación de red. Esto permite ejecutar en la simulación código que ya está en uso en el mundo real, lo que hace a la simulación más fiable.

A la fecha ya no se mantiene el proyecto Quagga DCE activamente, siendo en 2012 la última vez que tuvo soporte. Pese a ello el proyecto sigue funcional y se puede ejecutar con DCE sin mayores inconvenientes. El soporte de Quagga en DCE no es completo. En el Cuadro [1](#page-20-2) se muestra la disponibilidad de cada protocolo.

Para facilitar el uso de Quagga en las simulaciones, el proyecto proporciona una clase QuaggaHelper. Esta clase brinda m´etodos que pueden ser usados desde los scritps de la simulación para instalar un protocolo en un nodo y realizar la configuración del mismo. Durante el porte de FRR nos inspiramos fuertemente en esta clase para desarrollar un FrrHelper a fin de proporcionar facilidades similares. Adicionalmente el hecho de que no todas las funcionalidades funcionen con el stack de ns-3 (Basic Mode) nos motivó a concentrarnos en el stack de Linux (Advanced Mode) para el porte de FRR.

<span id="page-20-1"></span> $3$ FRR es un *fork* de Quagga realizado por la frustración de algunos desarrolladores con el ritmo de desarrollo de este. El funcionamiento general es por tanto similar y FRR ha remplazado a Quagga en popularidad.

### <span id="page-21-0"></span>3.2. Preparación de entorno

En esta sección explicamos lo necesario para la instalación de ns-3 DCE utilizando bake y la instalación de FRR, junto con sus dependencias. bake  $[18]$  es una herramienta escrita en python para hacer el build de software distribuido. Fue desarrollada para el proyecto ns-3, sin embargo su uso es general y podr´ıa usarse para otros proyectos de código abierto que requieran la integración de múltiples proyectos.

Destacamos que toda la instalación de ns-3 DCE, junto con sus dependencias y la descarga del c´odigo con los agregados y modificaciones introducidas por nosotros para hacer posible el porte, quedó automatizado mediante unos scripts en bash. Los mismos pueden consultarse en el Anexo [8.1.](#page-54-1) También se incluyen scripts para la instalación de FRR y sus dependencias. Este conjunto de scripts puede utilizarse como referencia para futuras instalaciones.

#### <span id="page-21-1"></span>Instalación de ns-3 DCE

Según la documentación de DCE  $[16]$ , este solo ha sido testeado en Ubuntu 16.04, debido a la versión de la biblioteca de libc (gcc-5.4, libc-2.23), por lo que utilizamos esta distribución. Existe una propuesta para utilizar DCE sobre Ubuntu 20.04, pero no se encontraba funcional al momento del inicio del proyecto.

Por lo tanto, la instalación inicial fue realizada sobre una máquina virtual con dicho sistema operativo, utilizando la herramienta bake mantenida por los desarrolladores de ns-3. Adicionalmente, configuramos DCE para su uso en Advanced Mode[4](#page-21-2) , esto es, usando el kernel de Linux.

Como mencionamos, la instalación de **ns-3 DCE** se realizó utilizando la herramienta bake. Para que el paso build de bake se realizara con éxito fue necesaria la instalación de muchas dependencias. Para ello se instalaron cerca de 60 paquetes a través del repositorio estándar de Ubuntu con apt<sup>[5](#page-21-3)</sup>, incluyendo los requeridos para la posterior instalación de FRR. Destacamos que algunas dependencias fueron indicadas por bake, mientras que otras resultaron de numerosos intentos fallidos de instalar ns-3 DCE, por lo que se instalaron a prueba y error.

Dado que Ubuntu 16.04 tiene python2 como versión por defecto, pero para casi todo lo dem´as se requiere python3, vimos conveniente que el entorno configurado utilice ambas versiones. Además fue necesario actualizar manualmente la versión de python3 a la 3.8[6](#page-21-4) (por requerimiento de python bindings) dado que la que se encuentra en el repositorio no es lo suficientemente nueva. Utilizar dos versiones de python generó algunos problemas durante la instalación.

Además, antes de realizar el paso build de bake, nos posicionamos en un commit

<span id="page-21-2"></span> $4$ Línea 7 del script download-dce del Anexo [8.1](#page-54-1)

<span id="page-21-3"></span> $^{5}$ Línea 7 del script install-dependencies del Anexo [8.1](#page-54-1)

<span id="page-21-4"></span> $6$ Script update-python3 del Anexo [8.1](#page-54-1)

particular del código de ns-3 a fin de trabajar sobre código estable<sup>[7](#page-22-1)</sup>. También realizamos un fork del proyecto DCE y lo integramos al código de ns-3 descargado<sup>[8](#page-22-2)</sup>. Finalmente aplicamos un parche al componente elf-loader de DCE, debido a incompatibilidades con python<sup>[9](#page-22-3)</sup>.

#### <span id="page-22-0"></span>Instalación de FRR

Al igual que para el caso de  $ns-3$  DCE, la instalación de FRR requirió algunas dependencias. Algunas fueron instaladas utilizando el repositorio estándar de Ubuntu, sin embargo otras tuvieron que ser compiladas a partir de código fuente debido a usar versiones distintas a las que tiene el repositorio<sup>[10](#page-22-4)</sup>.

Para que un programa pueda ejecutar en DCE, este necesita reubicar el binario ejecutable en memoria. A su vez, estos archivos ejecutables necesitan construirse con opciones específicas para las etapas de compilación y linking. Según el manual de  $ns-3$ DCE [\[16\]](#page-53-0), para poder hacer esto se deben seguir los siguientes pasos:

- Compilar los objetos usando la flag de gcc  $-FPIC$ . Esto es para que DCE vea el programa compilado como una biblioteca compartida.
- (Opcional) Algunas aplicaciones requieren ser compiladas con la opción -U FORTIFY SOURCE para que le aplicación no use símbolos alternativos del estilo  $-chk$  (como memcpy $-chk$ ).
- Linkear el ejecutable usando las flags de gcc -pie y -rdynamic. Esto es para que DCE cargue la aplicación como una biblioteca dinámica.

Entre las dependencias requeridas por FRR se encuentra libyang. Para compilar esta desde código fuente, además de las *flags* requeridas por DCE, se utilizaron estas  $otras<sup>11</sup>$  $otras<sup>11</sup>$  $otras<sup>11</sup>$ :

- Para que no se utilicen funciones \_str\* se utiliza -00.
- A fin de contar con los símbolos de *debugger*  $-ggdb$ .

Finalmente, para compilar FRR desde código fuente, se utilizaron las flags requeridas por DCE y las ya agregadas por libyang. Además de esto se compiló FRR con las siguientes opciones $^{12}$  $^{12}$  $^{12}$  [\[19\]](#page-53-3):

<span id="page-22-1"></span> $14$  del script **download-dce** del Anexo [8.1](#page-54-1)

<span id="page-22-2"></span> ${}^{8}$ Línea 19 del script **download-dce** del Anexo [8.1](#page-54-1)

<span id="page-22-3"></span> ${}^{9}$ Línea 24 del script **download-dce** del Anexo [8.1](#page-54-1)

<span id="page-22-4"></span><sup>&</sup>lt;sup>10</sup>Scripts swig-install, debhelper-install y libyang-install del Anexo [8.1](#page-54-1)

<span id="page-22-5"></span><sup>11</sup>Script libyang-install del Anexo [8.1](#page-54-1)

<span id="page-22-6"></span> $12$ Script install-frr del Anexo [8.1](#page-54-1)

- Definir que se ejecute con usuario root. Cuando se compila FRR es necesario definir un usuario. Dado que sabemos que existe el usuario root, es c´omodo usarlo y como FRR se ejecutará dentro de una simulación de ns-3 DCE no nos preocupa la parte de seguridad.
- Deshabilitar el uso de *capabilities* para que no use libcap. Como ya mencionamos en el porte no nos preocupa la parte de seguridad y la biblioteca libcap utiliza muchas llamadas al sistema que sería dificultoso re-implementar en DCE.
- Configurar libfr para que se use como biblioteca estática. Que los binarios de FRR generados tengan la menor cantidad posible de dependencias de bibliotecas dinámicas, simplifica el porte hacia ns-3 DCE. Aunque no se puede dejar todas las bibliotecas de forma estática, FRR ofrece la posibilidad de compilar lo máximo posible de forma estática [\[20\]](#page-53-4).

#### <span id="page-23-0"></span>Ajustes al sistema operativo

Con lo anterior es suficiente para ejecutar simulaciones. Sin embargo, existen otras limitantes impuestas por el sistema operativo que afectan el tamaño máximo que las mismas pueden tener. Se pueden ajustar algunos parámetros en el sistema operativo (Ubuntu 16.04) a fin de superar estas limitantes $^{13}$  $^{13}$  $^{13}$ .

Por un lado tenemos el límite del sistema operativo a la cantidad de archivos abiertos. Por defecto Linux limita a 1024 la cantidad de archivos que se pueden tener abiertos por proceso, sin embargo ns-3 DCE fácilmente puede exceder ese límite para simulaciones grandes. Por este motivo se aumenta la cantidad de archivos abiertos a 65536 como se describe en el manual de DCE.

De igual modo, el sistema operativo pone un límite a la cantidad de mappings que pueden ser utilizados por proceso. Este l´ımite es por defecto 65536, pero es configurable. Simulaciones grandes (más de 800 nodos) fácilmente superan este límite cuando se utiliza FRR, terminando con error "Unable to protect bottom of stack space, errno=Cannot allocate memory".

#### <span id="page-23-1"></span>Uso de debuggers

Es posible utilizar gdb para depurar scripts en ns-3 DCE, los cuales se ejecutan en un solo proceso. Esto permite poner *breakpoints* tanto en el código fuente de DCE como en los binarios importados por este. De este modo FRR y libyang fueron compilados habilitando el uso de debuggers, en particular gdb.

Cuando una simulación falla, ns-3 no brinda información sobre el lugar de ocurrencia en el código y generalmente tampoco información que permita identificar el origen de la falla. De esta manera, el uso de gdb significó una herramienta de gran utilidad, la

<span id="page-23-2"></span> $^{13}\rm{Script}$  limit-open-files del Anexo  $8.1$ 

cual fue utilizada principalmente durante el porte de FRR a ns-3 DCE. Adicionalmente también se utilizó valgrind para ahondar más en errores en el manejo de memoria.

DCE usa para su funcionamiento la señal SIGUSR1. Esto debe ser tenido en cuenta al tener una sesión de *debugging* con  $\gcd$ , de lo contrario  $\gcd$  retorna el control al usuario cada vez que se produce esta señal. Para evitar esto, se puede usar el comando "handle SIGUSR1 nostop" al inicio de cada sesión de gdb. Alternativamente se puede iniciar la sesión de *debugging* con:

```
python3 waf --run <SCRIPT> --command-template="gdb -ex
      'handle SIGUSR1 nostop noprint' --args %s".
```
### <span id="page-24-0"></span>3.3. Agregados a DCE

Como mencionamos antes, nos posicionamos en un commit estable del proyecto ns-3 DCE del cual hicimos un *fork*. En nuestro ambiente de trabajo, sea por configuración de la máquina virtual u otro motivo, el *commit* presentaba error de compilación el cual  $corregimos<sup>14</sup>.$  $corregimos<sup>14</sup>.$  $corregimos<sup>14</sup>.$ 

En el porte de FRR se presentaron múltiples errores por símbolos de función no reconocidos, dado que no estaban declaradas en DCE. DCE clasifica a las funciones de la biblioteca libc utilizando las macro DCE o NATIVE. Las primeras son funciones que son re-implementadas por DCE, mientras que las últimas se pasan a la biblioteca propia del sistema operativo.

Durante el porte de FRR nos encontramos con que este utiliza las siguientes funciones que no estaban declaradas en la capa POSIX de DCE. Por este motivo, y teniendo en cuenta su funcionamiento, decidimos implementarlas utilizando entonces la macro DCE:

- malloc usable size: Devuelve el tamaño de memoria usable que se solicitó previamente mediante malloc. La función malloc fue re-implementada por DCE y al hacerlo almacena el valor de cuanta memoria fue pedida originalmente. Este es el valor de retorno de la función re-implementada malloc usable size.
- localtime r: Devuelve el tiempo en zona horaria UTC. Para hacerlo utiliza la función localtime re-implementada por DCE, cambiando la zona horaria.
- ppoll: Espera que uno o un conjunto de *file descriptors* estén listos para realizar operaciones de entrada/salida. Fue implementada copiando la implementación propia de glibc[15](#page-24-2), pero utilizando las llamadas de DCE.

<span id="page-24-1"></span> $14$ Presentaba error en la línea "typedef PyAsyncMethods\* cmpfunc;", el cual corregimos cambiando el tipo de la variable.

<span id="page-24-2"></span><sup>15</sup>https://linux.die.net/man/2/ppoll

- openat: Abre un archivo en un directorio utilizando una ruta relativa. Se busca un archivo con el file descriptor brindado en la ruta relativa, con la finalidad de llamar a la función open re-implementada por DCE.
- $\bullet$  pthread setname np: Se utiliza para asignar un nombre único a un hilo, lo cuál puede ser útil para depurar aplicaciones multihilo. Se dejó su implementación vacía por no representar un requerimiento indispensable para el funcionamiento de FRR.
- **pthread\_testcancel:** Crea un punto de cancelación dentro del hilo que llama a la función pthread testcancel. Asumiendo que la cancelabilidad se encuentra deshabilitada, y en tal caso la función no tiene efecto, se deja su implementación vacía.
- posix fallocate: Asegura que el espacio en disco es asignado para el archivo al que se hace referencia. Después de una llamada exitosa a posix fallocate, se garantiza que las escrituras en bytes en el rango especificado no fallarán debido a falta de espacio en disco. Se deja su implementación vacía de forma que siempre se asume que no habrá fallos por falta de espacio en disco.

Por el contrario, las siguientes funciones se dejaron como NATIVE ya que su uso por FRR no involucra recursos del sistema:

- fichownat: Cambia el propietario de un archivo relativo, a un *file descriptor* de directorio.
- getgrouplist: Obtiene la lista de grupos a los que pertenece el usuario.
- syscall: Invoca una llamada de sistema cuya interfaz en lenguaje assembler tiene el número especificado.

Además de estas funciones agregadas, detectamos dos bugs en la gestión de memoria en funciones ya implementadas bajo el macro DCE. Uno de ellos fue en la función closedir en el archivo dce-dirent.cc. En la misma se llama a internalClosedir, donde hay una asignación de memoria de una región que ha sido liberada previamente. Esto causa un error de "corrupted double linked list", producto de SEGFAULT.

También se corrigió un bug en la implementación de DCE de vasprintf. Esta función llama al vasprintf del sistema, usando el valor de retorno ret para pedir memoria y copiar el *string* que devuelve vasprintf. El error se debía a que ret es la cantidad de bytes del *string* pero sin incluir el carácter de terminación  $\setminus 0$ . Por esto, al pedir memoria y copiar el string original es necesario utilizar "ret + 1" en lugar de solo ret.

Se realizaron dos *Pull Requests* en el proyecto ns-3 DCE por la corrección de estos bugs. Además se realizó otro *Pull Request* con las funciones necesarias ejecutar el código de FRR. Al momento de escribir este informe, los *Pull Requests* están pendientes de revisión

### <span id="page-26-0"></span>3.4. Modificaciones a FRR

Además de los agregados a DCE que mencionamos en la sección anterior, para poder ejecutar FRR en DCE se realizaron cambios a este. Estos cambios se dan por motivos de practicidad, por la dificultad de adaptar DCE para ejecutar FRR en su forma original. Los cambios tuvieron dos formas: cambios en la forma de compilar y cambios en el código fuente.

Para empezar se cambió la flag de optimización en el Makefile de -02 a -00 (como ya se mencionó en la sección [3.2\)](#page-21-0). Las optimizaciones del compilador muchas veces usan símbolos de funciones que DCE no implementa (como es **\_strndup**). DCE tiene una macro especial DCE\_WITH\_ALIAS para estos símbolos de función con dos variantes func y \_\_func. Sin embargo, no pudimos utilizar correctamente esta macro por lo que preferimos evitar este tipo de símbolo de función.

Otros cambios al modo de compilar se realizaron mediante modificaciones al archivo configure.ac. Este es un archivo de entrada para la herramienta autoconf que define algunos valores que luego son usados por macros en el código de FRR. Por ejemplo fijamos una condición frr\_cv\_pthread\_condattr\_setclock como false<sup>[16](#page-26-1)</sup> para que FRR no use el símbolo pthread\_condattr\_setclock que no está implementado en DCE.

También definimos la condición needsync=false en configure.ac<sup>[17](#page-26-2)</sup> para que FRR no utilice futex. Esta es una llamada al sistema operativo para sincronización entre hilos que es m´as eficiente que mutex. Sin embargo, como DCE no tiene al momento soporte para futex definimos la condici´on mencionada para que use mutex simplemente.

En el código de FRR hicimos cambios en el archivo  $\text{lib/zlog.c}$  para evitar el log buffering. Para mejorar la performance en el logging, FRR usa buffering por hilo. Esto es que cada hilo tiene su propio buffer para el logging y el log total es recompuesto luego (logs prioritarios igualmente van al log total). Para hacer esto FRR utiliza archivos temporales que mapea a memoria con mmap. Estas llamadas sin embargo terminaban el programa con se˜nal SIGBUS al ejecutarse sobre DCE. Como el log buffering no es relevante para nuestro caso de uso optamos por simplemente no realizarlo modificando ligeramente el código de lib/zlog.c<sup>[18](#page-26-3)</sup>.

Otro cambio realizado en el código fue comentar usos de pthread\_cleanup\_push y pthread cleanup pop en el archivo bgpd/bgp keepalives.  $c^{19}$  $c^{19}$  $c^{19}$ . Estas funciones son en realidad macros de C donde se termina llamando al símbolo de función \_pthread\_register cancel. No pudimos hacer que DCE reconociera estos s´ımbolos. De todas formas como las llamadas pthread cleanup push y pthread cleanup pop son funciones de limpieza al terminar un hilo, en nuestro caso de uso no es problem´atico si no se llaman, ya que bgpd solo se ejecuta brevemente en la simulación.

Con estos cambios logramos ejecutar los demonios de FRR zebra y bgpd sobre DCE

<span id="page-26-1"></span> $^{16}$ Línea 14 del script install-frr del Anexo [8.1](#page-54-1)

<span id="page-26-2"></span> $17$ Línea 12 del script install-frr del Anexo [8.1](#page-54-1)

<span id="page-26-3"></span> $18$ Líneas 51 y 52 del script install-frr del Anexo [8.1](#page-54-1)

<span id="page-26-4"></span> $19$ Línea 49 del script **install-frr** del Anexo [8.1](#page-54-1)

<span id="page-27-1"></span>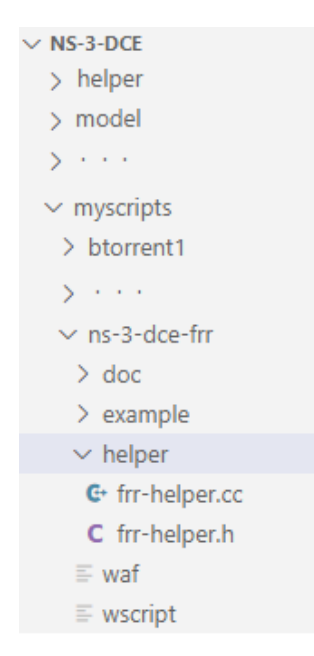

Figura 9: Estructura de archivos de ns-3 DCE, en particular el módulo ns-3-dce-frr. FrrHelper es una clase implementada para facilitar toda la configuración de los demonios de FRR portados: zebra, BGP y OSPF. Se encuentra en la carpeta helper sombreada en la imagen. En la carpeta example se encuentran ejemplos de simulaciones desarrollados usando el porte de FRR.

en un nodo de ns-3. Sin embargo, tuvimos problemas al intentar ejecutarlo en varios nodos simultáneamente. Este problema se debe a que el *loader* propio de DCE invoca solo una vez a la función pre init. Quedan entonces cosas sin inicializar y la ejecución de FRR en el nodo siguiente falla. Para solucionar estos problemas optamos por una solución sencilla, de simplemente crear enlaces simbólicos a los ejecutables tantas veces como nodos haya. De esta manera, cada nodo usa un enlace simbólico distinto con nombre bgpd<nodeId> (por ejemplo) de forma que el loader ve cada enlace como un ejecutable distinto. Con esto nos evitamos los problemas con el loader de DCE.

### <span id="page-27-0"></span>3.5. Implementación de FrrHelper

Para ayudar en la creación de simulaciones que utilicen el porte de FRR, creamos un módulo  $ns-3-dee-frr$  dentro del proyecto  $ns-3$  DCE. Este está basado en el módulo existente del porte de Quagga ns-3-dce-quagga.

El módulo ns-3-dce-frr incluye, entre otras cosas, ejemplos y el Fr $rHe1per$ , como se muestra en la Figura [9.](#page-27-1) Este último contribuye a la configuración del entorno necesario para el despliegue de simulaciones. Como cualquier simulación de ns-3, para ejecutar un script se utiliza la herramienta waf que compila el código y ejecuta la función main del script. En nuestro módulo entonces tenemos un archivo de configuración *wscript* que es leído por waf. En este archivo, están definidas las dependencias del módulo, así como las declaraciones de los ejemplos. Al implementar un nuevo ejemplo es necesario agregarlo en el wscript.

Por un lado el FrrHelper implementa un método Install. Este puede ser invocado de tres maneras: con un conjunto de nodos, un nodo solo, o dado un identificador de nodo. Este m´etodo instala algunos de los demonios de FRR donde se le indique, quedando zebra instalado implícitamente. Además, se incluyen métodos para la configuración de los demonios portados: zebra, BGP y OSPF. Este último se incluye a fin de poder evaluar el funcionamiento del porte con otro protocolo de la familia FRR.

El Install es el método principal y más importante en FrrHelper, este se debe ejecutar siempre en los nodos que vayan a usar FRR. Crea directorios, archivos de configuración y carga los programas a ejecutar por los nodos. Todos los otros métodos del FrrHelper solo definen los parámetros que serán utilizados por el Install.

El Install crea un directorio files-<idNodo>, el que posteriormente es utilizado por DCE como sistema de archivos del nodo. Dentro de ese directorio se crean otros que son necesarios para el funcionamiento de FRR (por ejemplo, /var/tmp). De la misma manera se crean enlaces simbólicos apuntando hacia los módulos de la biblioteca libyang. Esto es para que durante la simulación puedan ser encontrados. Adicionalmente, dado que por defecto el Install instala zebra, se crea un archivo zebra.conf utilizado por zebra para la configuración.

Además del método Install se proveen implementaciones para la configuración de los demonios portados. Para el caso de zebra, estos métodos son:

- void EnableZebraDebug(NodeContainer nodes): Habilita que zebra se ejecute en modo debug, donde se imprime más información en los logs. Esto se lleva a cabo escribiendo sobre el archivo zebra.conf.
- void UseManualZebraConfig(NodeContainer nodes): Cuando se invoca este método, no se crea el archivo zebra.conf porque se asume que el usuario proveerá uno.

Para BGP los métodos son:

- void EnableBgp(NodeContainer nodes): Primeramente se hacen las configuraciones necesarias de modo que al ejecutarse el Install con las configuraciones para zebra, también se instale BGP. Además se crea el archivo de configuración bgpd.conf.
- void UseGivenBgpConfig(Ptr<Node> node, std::string file): Este método recibe una ruta por parte del usuario, que contiene un archivo de configuración, el que se utilizará posteriormente en el Install.
- void FatTreeBgpConfig(Ptr<Node> node, int asn, int num tor, int num fabric, std::string network): Colabora en la creación del archivo bgpd.conf, incluyendo los parámetros recibidos para el despliegue del fat tree.
- void BgpNodeFailure(Ptr<Node> node, Time at): Este método provoca que el demonio bgpd se detenga en un tiempo dado sobre el nodo provisto, simulando una falla sobre este.
- void BgpDelayedStart(Ptr<Node> node, Time at): Este método retrasa el comienzo del demonio bgpd al tiempo at. Esto es útil para simular un caso donde un nodo tuvo una falla y posteriormente una recuperación.
- void RunBgpWithoutZebra(NodeContainer nodes): Permite que se ejecute BGP  $\sin$  zebra. Esto lo hace pasando  $-\text{no}_z$ ebra como parámetro al ejecutar bgpd, y algunos ajustes al archivo bgpd.conf.

De forma análoga, se definen métodos para facilitar la ejecución de OSPF en los nodos:

- void EnableOspf(NodeContainer nodes, const char \*network): Añade las configuraciones necesarias al arhivo ospfd.conf para la ejecución del demonio OSPF.
- void SetOspfRouterId(Ptr<Node> node, const char \*routerid): Especifica el parámetro router-id necesario en OSPF.
- void EnableOspfDebug(NodeContainer nodes): Habilita que OSPF se ejecute en modo debug, donde se imprime más información en los logs.

Además, se implementó un frr-utils con el fin de propiciar funciones útiles tanto para el FrrHelper como para las simulaciones:

- void RunIp(Ptr<Node> node, Time at, std::string str): Ejecuta el comando ip, acompa˜nado de los atributos brindados en str en el nodo node en el tiempo at. Esto es útil por ejemplo para: levantar/bajar una intefaz, asignar una dirección IP, listar la tabla de ruteo, etc.
- void AddAddress(Ptr<Node> node, Time at, ...): Es un atajo para la función RunIp(...) en el caso donde se agrega una IP a una interfaz.
- void AddAdressesList(Ptr<Node> n, std::vector<std::string> adr, ...): Es un atajo para levantar varias interfaces con sus IPs. Opcionalmente esta función ejecuta el comando "ip -6 address flush dev sim $\langle i \rangle$ " para que no se use IPv6 en la interfaz.
- void RunPing(Ptr<Node> node, Time at, std::string str): Ejecuta el comando ping, acompa˜nado de los atributos definidos en str, en el nodo node en el tiempo at.

# <span id="page-30-0"></span>4. Implementación de casos de prueba y evaluación de resultados

### <span id="page-30-1"></span>4.1. Evaluación funcional del porte de FRR a ns-3 DCE

Naturalmente el proceso de implementación de cambios y agregados a ns-3 DCE para permitir la ejecución de FRR, se da acompañado de verificaciones. En este sentido llevamos a cabo las mismas diseñando e implementando varios escenarios de simulación, donde seguimos un enfoque iterativo e incremental en el grado de complejidad de las mismas.

La arquitectura de FRR tiene como parte central al demonio zebra. Este administra el enrutamiento IP actualizando las tablas de ruteo del kernel del sistema operativo. Asimismo permite descubrir interfaces y redistribuir las rutas entre los diferentes protocolos de ruteo que ejecutan en el host [\[2\]](#page-52-2).

De esta forma, para poder verificar el porte es necesario ejecutar zebra y BGP conjuntamente. Esto permite que las rutas aprendidas por BGP sean comunicadas a zebra para que actualice las tables de ruteo. Si bien BGP no necesita de zebra para ejecutarse, prescindir de zebra impide conexi´on real entre los nodos, dado que no se actualizan dichas tablas. Dado que el resultado de BGP es aprender nuevas rutas, disponer de las tablas de ruteo es fundamental para verificar su funcionamiento.

El método de verificación será entonces la comprobación de que las tablas de ruteo fueron actualizadas. Asimismo se realizarán pruebas de conectividad mediante el comando ping.

#### <span id="page-30-2"></span>Ejecución de zebra y BGP en un nodo

La primera prueba consiste en lograr ejecutar zebra en una simulación compuesta por un solo nodo y que esta finalice sin error. Esto conlleva a la aparición de errores en tiempo de ejecución que deben identificarse y resolverse, como por ejemplo invocaciones a funciones que no están implementadas. La sección [3](#page-15-0) detalla entre otras cosas la resolución de estos conflictos.

Luego de conseguir que zebra ejecute sin errores, se amplía la simulación de forma tal que el nodo también ejecute bgpd. Al igual que sucedió con zebra, al ejecutar código nuevo de FRR dentro de ns-3 DCE se producen nuevos errores en tiempo de ejecución que deben identificarse y resolverse. Una vez conseguida la ejecución exitosa de esta simulación, estamos en condiciones de ejecutar casos más complejos.

#### <span id="page-30-3"></span>Ejecución de zebra y BGP en varios nodos conectados

Continuando con la verificación del porte de zebra y bgpd es necesario verificar el funcionamiento del protocolo BGP como tal. Esto es, ejecutar bgpd en varios nodos y comprobar que el comportamiento es el esperado (se actualizan las tablas de ruteo). Para

<span id="page-31-1"></span>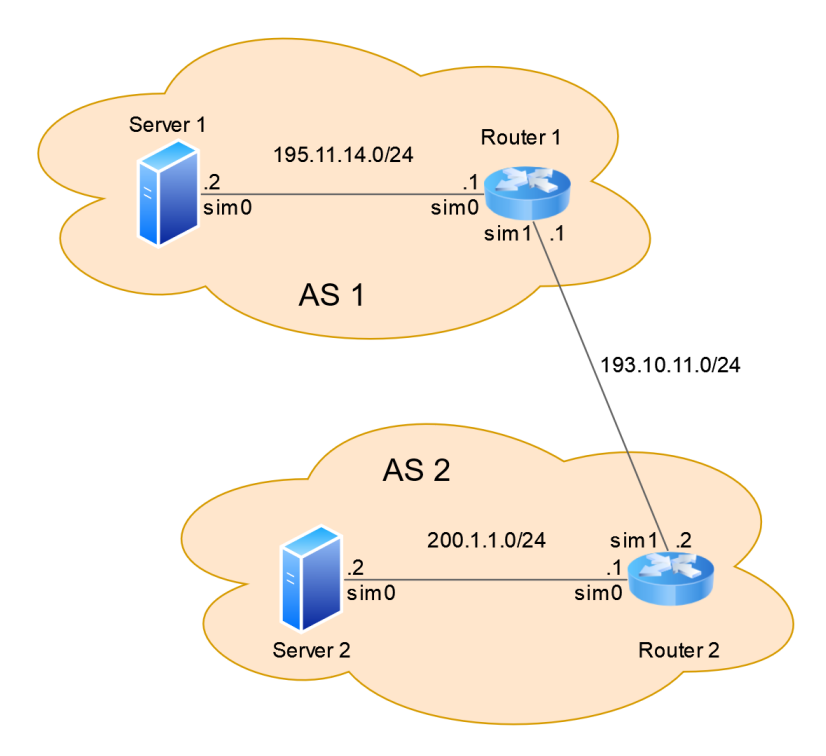

Figura 10: Laboratorio BGP Simple Peering de Kathará. Dos routers mediante BGP intercambian información de las subredes a las que están conectados.

esto implementamos algunos escenarios basados en laboratorios del proyecto Kathar´a [\[21\]](#page-53-5):

- BGP Simple Peering: Implementa una topología sencilla con simplemente dos routers (cada uno con una LAN propia) que intercambian información de sus propias rutas, como se muestra en la Figura [10.](#page-31-1)
- BGP Prefix Filtering: Este ejemplo es muy similar al anterior con la salvedad de que cada router tiene más de una LAN. El objetivo es configurar BGP de forma que se publiquen algunas rutas y otras no.
- BGP Multi-homed Stub: Es un ejemplo un poco más complejo donde los nodos tienen que publicar las rutas aprendidas desde otros nodos, entre otras cosas.

Con una ejecución correcta de estos escenarios, y habiendo comprobado que las tablas de ruteo se actualizan, podemos concluir que zebra y BGP están ejecutándose correctamente en ns-3 DCE. Esto verifica el trabajo realizado previamente en el porte.

#### <span id="page-31-0"></span>Ejecución de otros protocolos

En principio todos los demonios de FRR podrían ejecutarse en ns-3 DCE ya que todos fueron compilados apropiadamente para ello. Sin embargo, por el limitado alcance del proyecto, BGP fue el único que verificamos exhaustivamente.

De todas formas, se realizó una breve prueba del demonio OSPF en ns-3 DCE. Para esto realizamos la misma prueba que el Laboratorio BGP Simple Peering (Figura [10\)](#page-31-1). Aqu´ı verificamos que cada router aprende las subredes del otro.

Para este caso de OSPF no fue necesario hacer nada nuevo en el porte para que funcionara correctamente. Visto esto esperamos que otros protocolos también funcionen correctamente sin necesidad de hacer m´as modificaciones al porte. Esto es razonable dado que por la arquitectura de FRR la mayor complejidad se reserva al demonio zebra.

### <span id="page-32-0"></span>4.2. Diseño de pruebas para fat trees

Una vez verificada la correctitud del porte, comenzamos con las simulaciones que lo motivaron originalmente. Estas pruebas son en definitiva el uso de BGP en fat trees, topología que usan los datacenters en la actualidad.

#### <span id="page-32-1"></span>Descripción de los casos de prueba

Se implementaron casos de prueba tomando como guía los descritos en el docu-mento Routing in data centers: Test features [\[22\]](#page-53-6). Estos fueron diseñados por el proyecto Kathará, como se mencionó en la sección [1.1.](#page-4-1) Dado que contamos con los resultados obtenidos en esas emulaciones, resultó conveniente re-implementar los casos en ns-3 DCE a fin de poder comparar los resultados de ambos.

El objetivo de los casos de pruebas es registrar el número de Protocol Data Units (PDUs) intercambiado entre los nodos. En nuestro caso de estudio (solamente el protocolo BGP) esto equivale a la cantidad de mensajes BGP UPDATE.

Cuando se inicia una simulación y se comienza a ejecutar el protocolo BGP, los nodos comienzan a intercambiar mensajes UPDATE, hasta que se llega a la convergencia y los mensajes UPDATE cesan. La convergencia se da cuando toda la información de la topología ha sido distribuida. Cualquier cambio en la topología, o en la tabla de ruteo de un nodo, genera nuevamente intercambio de mensajes UPDATE hasta que la convergencia es alcanzada nuevamente.

De esta manera, una forma de determinar que se llegó a la convergencia es que va no hay intercambio de mensajes UPDATE. Por esto es importante que las simulaciones ejecuten un tiempo suficiente para garantizar la convergencia.

De los casos definidos en [\[22\]](#page-53-6), implementamos los siguientes:

- Bootstrap: El objetivo es estudiar el comportamiento estándar del protocolo en la topología cuando se le da inicio, sin ninguna falla.
- Node Failure: Este caso de prueba sirve tanto para verificar que BGP converge luego de la falla de un switch, como también para contar el número de PDUs que el protocolo intercambi´o a tal fin. La falla puede introducirse en cualquier tipo

de switch de la topolog´ıa, es decir, Leaf, Spine o Tof. La misma se lleva a cabo apagando el demonio BGP en el switch dado.

- Node Recovery: En este caso de prueba el objetivo es contar la cantidad de PDUs intercambiados por los switches, luego de que uno de ellos falla y es reemplazado por uno nuevo. Al igual que el caso anterior, este caso puede ejecutarse en un Leaf, Spine o Tof. Este caso lo implementamos levantando la topología sin ejecutar BGP en el nodo en cuestión, esperamos que converja y luego iniciamos BGP. Esto es equivalente a ocasionar una falla en el nodo y luego iniciarlo nuevamente.
- Link Failure: Este caso también tiene dos objetivos. Por un lado, verificar la convergencia de BGP después de la falla de un enlace y por otro lado, contar la cantidad de PDUs a tal fin. La prueba puede ejecutarse tanto para el caso del enlace Leaf-Spine como para el enlace Spine-Tof, simplemente bajando una interfaz dada.
- **Link Recovery:** Este caso cuenta el número de PDUs luego de que se reemplaza un enlace que ha fallado. Esto es, se inicia la simulación y se espera que el protocolo converja. Luego se ocasiona la falla del enlace y se espera nuevamente que el protocolo converja. Finalmente se recupera el enlace y se espera la nueva convergencia. El número de PDUs que se toman en cuenta son los intercambiados en esta última fase.

Optamos por el criterio x y z caso-nivel para nombrar los casos de prueba, en donde:

- $\bullet$  x es el parámetro *k*-leaf.
- $\bullet$  y es el parámetro  $k\_top$ .
- $\blacksquare$  z es el parámetro redundancy.
- caso representa el caso de prueba, pudiendo ser link-failure, link-recovery, node-failure, o node-recovery.
- nivel depende del caso:

- Si el caso es link-failure o link-recovery, nivel puede ser leaf-spine o spine-tof, referenciando el nivel donde se produjo la falla o la recuperación del enlace.

- Si el caso es node-failure o node-recovery, nivel puede ser leaf, spine o tof, referenciando el nivel donde se produjo la falla o la recuperación del nodo.

En la sección [4.3](#page-35-0) describimos la forma de ejecución para estos casos de prueba y post-procesamiento. Asimismo, en la sección [4.4](#page-37-0) se muestran y analizan los resultados obtenidos, y adicionalmente descripciones sobre la forma de verificación de los mismas.

#### <span id="page-34-0"></span>Implementación de un generador de fat trees

Como se explicó en la sección [2.3,](#page-9-0) los fat trees se construyen según parámetros dados y siguiendo una estructura particular. A fin de poder ejecutar múltiples casos de prueba sobre fat trees diferentes, sin necesidad de implementarlos cada vez, se propone la construcción de un generador de fat trees (vtfgen, por virtual fat tree generator).

Esto facilita la automatización, creación y reproducibilidad de los casos de prueba. Para la creación de este generador se implementaron las utilidades vftgen-utils y vftgen-classes que se encargan de construir la topología. Esto es, según los parámetros indicados crean la cantidad adecuada de nodos de ns-3, los conectan según el fat tree correspondiente y les asigna IPs adecuadas.

A continuación haremos un recorrido de las diferentes utilidades con una breve descripción de las mismas. En vftgen-classes encontramos:

- Un struct config que almacena el valor de los parámetros para la construcción de la topología.
- Una clase NodeVft que representa un nodo cualquiera en la topología, y las clases Tof, Spine, Leaf y Server, las cuales heredan de NodeVft. Al momento de creación de estos nodos, se les asigna un identificador y un numéro de Pod o plano según corresponda. Adem´as, cada nodo mantiene una lista con las IPs de sus interaces y una lista de sus vecinos.
- Una clase Pod tiene un identificador y listas de Spines, Leaves y servidores que pertenecen al Pod.
- Una FatTree, contiene toda la estructura del fat tree con las clases antes mencionadas. Además, provee métodos para facilitar su construcción.

Por otra parte, vftgen-utils proporciona funciones de utilidad como:

- struct Config init config(int k leaf, int k top, ...): Para inicializar el struct config según parámetros dados.
- void CreateCollisionsDomains(...): Dado un fat tree crea los dominios de colision en ns-3. Se utilizaron dominios point-to-point para las conexiones entre switches, y para simplificar las conexiones entre los servidores con una Leaf, se utilizaron dominios csma[20](#page-34-1) .
- void SetNetworkStack(FatTree \*fat tree, struct Config config): Le instala a cada nodo del fat tree el stack de red de Linux.

<span id="page-34-1"></span> $^{20}\mathrm{C}$  arrier-sense multiple access, equivalente a Ethernet en ns-3.

- void IpConfig(FatTree \*fat\_tree, struct Config config): Asigna IPs a los nodos ns-3 del fat tree. Estas IPs fueron generadas previamente y se encuentran almacenadas en las instancias de la clase NodeVft.
- void  $\text{ConfigErr}(\ldots)$ : Instala BGP en todos los nodos del fat tree. Para la configuración de BGP, este método le pasa al FrrHelper los parámetros del fat tree para que este la genere. Tiene la opción de configurar BGP sin zebra como se describe en la sección [4.5.](#page-40-0)
- void RenameFolders $(...)$ : Durante las simulaciones se crea una carpeta files-<nodeId> por cada nodo de ns-3. Dicha carpeta act´ua como el sistema de archivos del nodo y almacena archivos como pueden ser de configuración o logs de los programas ejecutados. Una vez finalizada la simulación, a fin de simplificar el análisis posterior de los resultados, este método renombra files-<nodeId> por

```
files-<leaf|spine|tof>_<nPlano|nPod>_<nivel>_<nNodo>.
```
Para el caso de los servidores

```
files-<server>_<nPod>_X_<nLeaf>_<nNodo>.
```
void RenamePcapFiles $(\ldots)$ : Análogo a lo anterior, renombramos las capturas de tráfico (archivos .pcap) generados durante la simulación por

<leaf|spine|tof>\_<nPlano|nPod>\_<nivel>\_<nNodo>-<interface>.

void GenerateGraphImg $(\ldots)$ : Genera una imagen de la topología simulada, para facilitar el testeo y la visualización.

### <span id="page-35-0"></span>4.3. Plan de ejecución de pruebas y post-procesamiento de resultados

Uno de los objetivos del proyecto es poder utilizar el porte obtenido para ejecutar una variedad de casos de prueba. Con esto se espera validar la utilidad del trabajo realizado aplicado a la experimentación del uso de BGP en fat trees.

Para posibilitar esta tarea se escribieron dos scripts en bash: run examples.sh y run analyze.  $\text{sh}^{21}$  $\text{sh}^{21}$  $\text{sh}^{21}$ . Con estos scripts se pueden encolar para ejecutar una gran cantidad de simulaciones así como hacer el posterior análisis de los datos de las mismas.

#### <span id="page-35-1"></span>Ejecución de las pruebas

El script run examples.sh permite definir una lista de ejemplos a ejecutar. Este ejecuta una simulación de ns-3 DCE para cada uno de los ejemplos provistos y luego

<span id="page-35-2"></span> $^{21}$ Estos scripts se encuentran en el reposiorio https://gitlab.fing.edu.uy/proyecto-2021/run-scripts

mueve a otra carpeta los archivos necesarios para el post-procesamiento de resultados. El script posibilita la ejecución en el background de las simulaciones de forma de poder dejarlas ejecutando en un servidor para analizar luego los resultados.

Se debe tener cuidado con cuales archivos se guardan para el post-procesamiento de resultados. La simulaciones generan una gran cantidad de archivos incluyendo: capturas de tráfico, archivos de configuración de los nodos, archivos necesarios por FRR en cada nodo y logs de cada proceso simulado en los nodos. De conservar todos estos archivos para muchas simulaciones fácilmente se puede alcanzar el máximo número de inodos<sup>[22](#page-36-1)</sup> permitido en el sistema de archivos.

Para ejemplificar esta situación consideremos el ejemplo 8.8.1.link-failure-leaf -spine. La cantidad de inodos generados por esta simulación es de 44.928 y para simulaciones más grande este número aumenta aun más. Así una ejecución secuencial de cientos de simulaciones, sin eliminar carpetas y archivos generados, fácilmente puede superar la cantidad máxima de inodos del sistema de archivos (algo más de 6 millones en una instalación estándar de Ubuntu).

#### <span id="page-36-0"></span>Procesamiento de resultados

Por como se ejecuta la simulación los estudios de convergencia se realizan a poste-riori analizando las capturas, debido a que nos resultó la forma más sencilla y práctica<sup>[23](#page-36-2)</sup>. El procesamiento posterior de los resultados involucra analizar las capturas de tráfico generadas por los nodos. Mencionamos que se genera una captura por interfaz, de modo que al crecer la cantidad de nodos y la conectividad, la cantidad de archivos por nodo aumenta. En este sentido, el post-procesamiento involucra potencialmente recorrer todos los archivos y seleccionar la información relevante.

Por esto, de la ejecución del script run examples. Sh guardamos únicamente los archivos pcap de capturas de tráfico generadas en las simulaciones. Con esto, el script run analyze.sh realiza el posterior procesamiento y almacena los resultados. Destacamos que este post-procesamiento puede ejecutarse simultáneamente con las simulaciones, de forma de optimizar el tiempo cuando se tienen muchos casos de prueba para ejecutar.

El objetivo en el procesamiento de datos es obtener el número de mensajes BGP UPDATE que hubo a partir de cierto evento en la simulación (Node Failure, Node Recovery, Link Failure o Link Recovery). Si bien este procesamiento no es parte de las simulaciones, igual es importante tener algunos aspectos en cuenta a fin de que sea eficiente y no se convierta en un cuello de botella al ejecutar muchas simulaciones.

Una forma ingenua de realizar el procesamiento sería la siguiente: generar capturas

<span id="page-36-1"></span> $^{22}$ Un inodo contiene la información de un archivo o carpeta del sistema de archivos. De esta manera el sistema operativo mantiene un inodo por cada archivo o carpeta.

<span id="page-36-2"></span> $23$ Se podría programar la ejecución *callback*, de modo que se estudien los paquetes recibidos por los nodos de forma live. Esto haría que la simulación finalice cuando se determina que se ha alcanzado la convergencia. Este enfoque es similar a lo encontrado en el proyecto Kathar´a realizado por el grupo MINA.

de tráfico de toda la simulación y luego recorrer todas las capturas generadas contando mensajes BGP UPDATE (recordando luego dividir este número entre 2 ya que se está contando cada paquete dos veces, una cuando se envía y otra cuando se recibe). Sin embargo, esta no es la forma más eficiente de hacerlo. A continuación describimos dos importantes optimizaciones que se le pueden hacer.

La optimización más importante es reducir la cantidad de tráfico que contienen las capturas. Dado que solo nos interesa el tráfico a partir de cierto evento lo mejor es que las capturas incluyan solo el tráfico a partir de ese momento<sup>[24](#page-37-1)</sup>. Esto es importante ya que la parte inicial de las simulaciones (donde se ejecuta el Bootstrap) es la que tiene más tr´afico en la red. De este forma, evitando guardar capturas en ese momento se logran archivos .pcap mucho m´as chicos lo que hace el procesamiento m´as eficiente.

La otra optimización que vale la pena mencionar es sobre qué archivos realizar el procesamiento. Dado que cada paquete es registrado dos veces (una vez en el nodo donde se origina, y otra vez en el nodo donde se recibe), no es necesario analizar todos los archivos para realizar el conteo. Nosotros optamos por solo estudiar las capturas generados por los Leaves y Tofs, descartando las capturas de los Spines. Esto es suficiente para analizar todos los paquetes enviados ya que un paquete siempre está o en un enlace Leaf-Spine o en un enlace Spine-Tof.

En nuestro caso, implementamos un analizador de los resultados mediante la combinación de un script en python y un script en bash (run analyze.sh). El primero combina los archivos a analizar en uno solo (utilizando la biblioteca scapy), y el útltimo abre ese archivo utilizando  $\text{tshark}^{25}$  $\text{tshark}^{25}$  $\text{tshark}^{25}$  para contar la cantidad de mensajes BGP UPDATE. Lo realizamos de esta forma porque con scapy el procesamiento de paquetes defragmentados resulta complejo, por lo que resultó más práctico hacerlo con tshark.

### <span id="page-37-0"></span>4.4. Análisis de resultados de las pruebas sobre fat trees

Como mencionamos en la sección [4.2](#page-32-0) para el diseño de los casos de prueba nos basamos en la propuesta del proyecto Kathará, encontrándose entre las ejecuciones realizadas casos link-failure, link-recovery, node-failure y node-recovery. Por otro lado, realizamos ejecuciones de BGP con zebra y sin zebra, sobre lo cual ampliaremos en la sección siguiente. Por ahora es suficiente saber que ejecuciones sin zebra tienen la ventaja de ser más rápidas, de forma que las incluimos para mejorar performance.

Para la ejecución de los casos de prueba descritos asignamos valores a los parámetros k leaf y k top de forma que sean iguales. Esto hace que switches de distintos niveles en la construcción de los fat trees sean homogéneos. Por otro lado, dado un valor de  $k\_leaf$ y k top, variamos el parámetro *redundancy*, siempre asegurando que divida a k top. Adicionalmente en la ejecución de los casos de prueba fuimos variando el nivel donde se

<span id="page-37-1"></span> $24$ Para lograr esto en una simulación de ns-3 lo que se puede hacer es agendar un evento y que la función de ns-3 EnablePcapAll sea llamada desde allí. De esta forma se puede hacer que solo se guarden capturas de tráfico a partir de un tiempo dado (el tiempo en que se agendó el evento).

<span id="page-37-2"></span> $^{25}$ tshark es la contrapartida para consola del popular visualizador de capturas de tráfico wireshark.

produce la falla de forma de cubrir todas las posibilidades. Se encuentran en el Anexo [8.2](#page-60-0) todos los casos de prueba ejecutados junto con sus resultados.

#### <span id="page-38-0"></span>Comparación de resultados con y sin zebra

El conteo de mensajes BPG UPDATE para las ejecuciones con o sin zebra es el mismo en la gran mayoría de los ejemplos considerados. Sin embargo, en algunos ejemplos existe una pequeña diferencia en el número de mensajes BGP UPDATE dependiendo si el ejemplo se ejecutó con o sin zebra. Estas diferencias se dan ocasionalmente en los casos link-recovery-spine-tof y node-failure-leaf. Posiblemente esto se deba a que al ejecutar con zebra las simulaciones siguen un proceso diferente para la comunicación con los vecinos, ya que utilizan zebra para encontrar las interfaces. Esto provoca que los eventos se generen en tiempos distintos, lo que lleva a algunas diferencias en la ejecución de BGP.

Adicionalmente en los resultados de las ejecuciones con y sin zebra incluimos el tiempo de ejecución de cada simulación. Se puede apreciar en ellos que las ejecuciones sin zebra permiten obtener resultados en menor tiempo, necesitando aproximadamente la mitad del tiempo que las ejecuciones con zebra.

Los casos más grandes que se pudieron ejecutar sin zebra fueron los  $14.14.1 \cdot \times (980)$ nodos) mientras que con zebra fueron los 8<sub>-8-1</sub> (320 nodos). Esto quedó determinado por la cantidad de memoria RAM disponible en el equipo donde se ejecutaron las pruebas (98.4GB). Como era esperable las ejecuciones con zebra consumen m´as memoria que las sin zebra, especialmente teniendo en cuenta lo que se discutirá en la sección Consideración sobre ejecuciones con zebra.

Finalmente, dado que las ejecuciones sin zebra han demostrado ser más eficientes que las ejecuciones con zebra en cuanto al tiempo de ejecución y consumo de recursos, concluimos que, si el caso de estudio lo permite, es preferible utilizar las ejecuciones sin zebra.

#### <span id="page-38-1"></span>Comparación de nuestros resultados con los del proyecto Kathará

Los tutores nos proporcionaron resultados de las ejecuciones sobre el emulador Kathará, las cuales incluimos para la comparación de resultados, como se muestra en el Anexo [8.2.](#page-60-0) Puede apreciarse que hay ejecuciones que presentan más de un resultado, lo que suele suceder en ambientes emulados. En nuestro caso, utilizar un simulador tiene la ventaja de que el comportamiento de las simulaciones es determinista, por lo que siempre se obtiene el mismo resultado.

Como se observa en el cuadro de resultados, los números obtenidos por los emulaciones con Kathar´a son muy cercanos a los obtenidos con nuestras simulaciones de ns-3 DCE. En particular podemos decir que las ejecuciones sin zebra presentan n´umeros muy similares a los de Kathar´a (en muchos casos exactamente iguales). Esto nos da una pauta de comparación para validar el trabajo realizado sobre ns-3 DCE, donde se buscó permitir la ejecución de código de FRR, así como también nos refuerza en la conclusión de que las ejecuciones sin zebra son preferibles para el estudio de BGP.

Los casos  $10 - 1 - 1$  node-failure-spine y  $10 - 1 - 1 - 1$  node-failure-tof son los únicos donde hubo diferencia significativa entre nuestros resultados y los del proyecto Kathará. Estos son los casos más grandes (500 nodos) de los cuales tenemos resultados del proyecto Kathar´a. En nuestros resultados el conteo de mensajes BGP UPDATE se muestra consistente en su aumento, en comparación con los demás resultados obtenidos. Por otro lado, visto que el proyecto Kathar´a solo pudo ejecutar con 500 nodos estos dos ejemplos, pensamos que la diferencia se debe a que en estos casos llegaron al l´ımite posible de ejecución en el hardware del que disponían.

Como comentario, en etapas tempranas de ejecución de casos de prueba y análisis de resultados, se llevaron a cabo correcciones de errores de implementación. Para esto fue de gran utilidad contar con los resultados obtenidos por las emulaciones en Kathar´a. Estos resultados incluyen diagramas que ilustran el intercambio de paquetes producido por BGP para la convergencia. De esta manera, utilizando esa información junto con las capturas de tráfico producidas por nuestras simulaciones, se llevó a cabo un análisis paquete a paquete para algunos casos puntuales. Esto contribuyó tanto en la identificación y corrección de erores, así como para comprobar que la cadena de paquetes se produce adecuadamente según la lógica de BGP.

#### <span id="page-39-0"></span>Consideración sobre ejecuciones con zebra

Al ejecutar la serie de ejemplos nos encontramos con que algunas de las ejecuciones con zebra terminan con error SEGFAULT lo que no nos ocurrió en las pruebas iniciales del porte, que fueron limitadas en su alcance. Las simulaciones donde se incluye zebra resultan muy sensibles a los tiempos establecidos para inicio de los demonios y tiempos de eventos generados. Para algunos casos, cambiando ligeramente estos tiempos se puede lograr una ejecución exitosa.

Utilizando gdb identificamos que el error SEGFAULT ocurre en el método Free de la clase KernelSocketFdFactory<sup>[26](#page-39-1)</sup> de DCE. Los métodos de esta clase son invocados por la capa Kernel de DCE y no por programas ejecutándose sobre DCE. Esta capa contiene al kernel de Linux compilado a fin de usar la implementación del stack de redes propia de Linux. Esta clase contiene los m´etodos que utiliza la capa Kernel para el manejo de memoria. Asumimos es aquí donde se produce el error y no en el kernel de Linux, que es código que ha sido testeado exhaustivamente y por lo tanto más confiable.

Las condiciones que producen el error no son claras. Para el estudio de un caso particular, vimos que este ocurre una vez en más de un millón de invocaciones al método Free donde se realiza una liberación de memoria<sup>[27](#page-39-2)</sup>.

A fin de poder ejecutar las simulaciones que finalizan con error, optamos por comentar el código del método Free. Esto es posible porque este método solo libera memoria sin afectar comportamiento. El resultado de esto es que evitamos el error SEGFAULT

<span id="page-39-1"></span> $^{26}$ El error se produce en línea 162 del archivo model/kernel-socket-fd-factory.cc.

<span id="page-39-2"></span><sup>27</sup>Para esto se realiza una lectura de un buffer para determinar cuanta memoria liberar, pero el mismo no puede ser accedido, posiblemente porque se liberó previamente.

pero a cambio se deja memoria colgada. Realizamos una prueba a fin de determinar cuanta memoria extra nos conlleva esto. Para el caso 12 12 3 link-failure-leaf-spine de 240 nodos (donde no se produce el error) la ejecución sin modificar el método Free consume 43.98GB de memoria RAM. La ejecución del mismo ejemplo con el método comentado consume 52.35GB de memoria RAM. Esto significa un aumento en el uso de memoria de 19.03 %.

Como conclusión, si bien la implementación de esta alternativa permite ejecutar aquellos casos con zebra que no finalizan exitosamente, no resuelve el error de fondo, sino que lo evita. Por esto, no la incluimos como parte del porte de FRR a ns-3 DCE y la publicamos en una rama separada[28](#page-40-2). De todas maneras, de no utilizar la alternativa que comenta el m´etodo Free, igualmente es posible ejecutar los casos con errores cambiando su ejecución a sin zebra.

### <span id="page-40-0"></span>4.5. Limitantes en el rendimiento de las simulaciones y mejoras implementadas

Al comenzar con la ejecución de los casos de prueba descritos anteriormente nos enfrentamos a dificultades con respecto al rendimiento de las simulaciones en cuanto al tiempo de ejecución y el consumo de recursos. Con el objetivo de mejorar estas limitantes, se decidió analizar algunas de sus causas y proponer soluciones.

Las pruebas se realizaron en un entorno Ubuntu 16.04 con el ambiente instalado como se describió en la sección [3.2.](#page-21-0) Es una máquina virtual en un servidor de la facultad que tiene asignado 26 CPUs AMD Opteron 63xx class. Además cuenta con 98.4G de memoria RAM.

#### <span id="page-40-1"></span>Mejoras en tiempo de ejecución

Por mencionar un ejemplo, la simulación 8<sub>-8-1-link</sub>-failure-leaf-spine que tiene 320 nodos demora 1h15min en ejecutar 1min de tiempo simulado. Este tiempo es el obtenido ejecutando en la máquina ya descrita, la cual tiene buenos recursos.

Para mejorar este tiempo propusimos tres cambios:

- Deshabilitar IPv6.
- Minimizar tiempo simulado.
- Ejecutar el demonio BGP sin zebra.

Durante el análisis de resultados (observando las capturas de tráfico) notamos el envío de muchos paquetes ICMPv6 Router Solicitation e ICMPv6 Router Advertisement,

<span id="page-40-2"></span> $^{28}$ Rama sol provisoria del proyecto publicado en https://gitlab.fing.edu.uy/proyecto-2021/ns-3-dce.

entre otros paquetes IPv6. Esto se debe a que la instalación de nuestro ambiente utiliza DCE con el kernel de Linux, el cual por defecto utiliza IPv6 al levantar una interfaz.

Por lo tanto a fin de reducir la carga producida por los nodos, deshabilitamos este protocolo mediante la ejecución del comando "ip -6 address flush dev <interfaz>", inmediatamente cuando se levanta la interfaz.

Por otro lado, inicialmente a una simulación le asignamos 60 segundos. Sabemos a partir de varias ejecuciones de simulaciones bootstrap (sin fallas en enlaces o nodos) que la convergencia se alcanza siempre en menos de 10 segundos. Por tanto ajustamos los tiempos de modo que utilice 10 segundos para cada vez que se necesita converger:

- Para el caso de bootstrap le damos 10 segundos.
- Para los casos de node-failure y link-failure son necesarios 20 segundos, dado que el caso de prueba incluye iniciar la topología (bootstrap), esperar la convergencia, luego producir la falla en el enlace/nodo para finalmente esperar otra vez la convergencia.
- Para los casos de node-recovery y link-recovery se asignan 30 segundos, por una razón similar a la anterior.

Sin embargo, el principal cambio introducido para reducir el tiempo de simulación fue ejecutar el demonio BGP sin ejecutar el demonio zebra.

BGP por s´ı mismo no necesita de zebra para funcionar. Pero al ejecutar sin zebra no se actualizan las rutas del kernel. Esto significa que los nodos intercambiar´an información de las rutas, pero estas no serán almacenadas. Como consecuencia, no existirá conectividad entre los nodos.

Por otro lado, ejecutar BGP sin zebra no permite el descubrimiento de interfaces. Por esto, en la configuración de BGP no se pueden referir a los BPG peers de forma genérica a través de la interfaz, como se explicó en la sección [2.4.](#page-12-0) En su lugar, se debe referir a los  $BPG$  peers a través de su IP.

Como nuestro propósito es simplemente estudiar características del plano de control, en particular la convergencia de BGP, las desventajas mencionadas no representan un inconveniente. Si se precisara alguna funcionalidad del plano de datos que requiera conectividad real, entonces no se podría prescindir del demonio zebra.

Para ejecutar BPG sin zebra se realizaron los siguientes ajustes:

- Ejecutar bgpd con la opción --no\_zebra.
- Modificar el FrrHelper para que no levante zebra y se le pase la opción anterior cuando se utilice el método RunBgpWithoutZebra, mencionado en la sección [3.5.](#page-27-0)
- Modificar el archivo de configuración que se genera (bgpd.conf) para que se refiera a los vecinos ( $BGP$  peers) a través de la IP y no de la interfaz, aunque esto no es una buena práctica como se explicó en la sección [2.4](#page-12-0)

<span id="page-42-1"></span>

| Caso                      | Tiempo    | Memoria | % mejora de tiempo |
|---------------------------|-----------|---------|--------------------|
| Sin cambios               | 2m50.140s | 705M    |                    |
| Deshabilitar IPv6         | 1m44.284s | 705M    | 38.71 %            |
| Minimizar tiempo simulado | 2m18.452s | 705M    | 18.62%             |
| Ejecutar sin zebra        | 1m29.786s | 403M    | 47.23%             |
| Todos los cambios         | 1m18.833s | 403M    | 53.67%             |

Cuadro 2: Resultados obtenidos al ejecutar el ejemplo 6\_6\_6\_1ink-failure-spine-tof, aplicando cambios para mejorar performance.

Estas mejoras implementadas son opcionales. De esta manera es posible ejecutar las simulaciones aplicándolas en simultáneo (lo que llamamos ejecución sin zebra) o sin ninguna de ellas (ejecución con zebra).

A fin de ilustrar la mejora de perfomance que los cambios anteriores produjeron, se ejecutó el ejemplo 6\_6\_6\_1ink-failure-spine-tof. En el mismo se aplicaron los cambios de manera independiente, y luego todos juntos. El Cuadro [2](#page-42-1) ilustra los resultados de tiempo de ejecución, memoria utilizada y porcentaje de mejora para el cambio introducido.

#### <span id="page-42-0"></span>Consumo de memoria

El consumo de memoria limita la cantidad de nodos que pueden ser simulados. Una simulación con 320 nodos (como la 8\_8\_1\_link-failure-leaf-spine por ejemplo) usa 12GB de memoria y de quedarse sin memoria disponible la simulación termina con error. Esto limita los equipos donde se pueden ejecutar las simulaciones.

El cambio realizado anteriormente, ejecutando sin zebra, resultó en una reducción de memoria del 42.83 % como se ve en el Cuadro [2.](#page-42-1) Esto permite ejecutar ejemplos medianamente grandes en equipos de mediano porte.

# <span id="page-43-0"></span>5. Paralelismo en ns-3 DCE

Dadas las limitantes descritas en la sección [4.5,](#page-40-0) surgió la iniciativa de mejorar el tiempo de ejecución y posibilitar la escala de las simulaciones. En esta sección describimos la experiencia transitada a tal fin mediante la utilización de paralelismo, aunque no fue posible. Igualmente se consider´o relevante documentar las acciones intentadas y posibles formas de abordar el problema.

### <span id="page-43-1"></span>5.1. Motivación

Como vimos, ns-3 DCE está implementado para ejecutar en un solo hilo. Introduciendo paralelismo se podría distribuir una misma simulación para que ejecute en varios hilos, sea en una misma máquina o utilizando varias. Esto podría reducir el tiempo de procesamiento, lo que significaba una limitante.

Por otro lado, cuantos más nodos se añaden a la simulación, más memoria esta consume. Eventualmente se alcanzarán los recursos de la máquina, lo que añade un límite superior a las simulaciones. Este límite se podría incrementar si la simulación estuviera divida en varias máquinas, de forma de distribuir la memoria requerida por la simulación.

### <span id="page-43-2"></span>5.2. Propuesta de paralelismo

Para poder paralelizar una simulación hay que diseñar una estrategia para separar el procesamiento entre distintas CPUs. Naturalmente se llega a que se debe ejecutar en un mismo proceso todas las aplicaciones de un mismo nodo. Llamamos Proceso L´ogico (PL) a la parte de una simulación que ejecuta en el mismo proceso. Cuando un canal une dos nodos que están en el mismo PL entonces los paquetes que por allí pasan serán procesados tambi´en por ese PL. El problema ocurre cuando un canal une dos nodos en distintos PLs. En ese caso hay que diseñar una forma de compartir información entre procesos.

La decisión principal a tomar para diseñar una estrategia de paralelización pasa por como dividir los nodos entre los PLs. Lo que se busca es que los nodos queden distribuidos de forma equitativa entre los PLs a la vez que se busca disminuir la cantidad de canales que unen nodos en distintos PLs. Esto último es porque esta situación requiere un trabajo extra que genera una sobrecarga en la simulación.

Para nuestro caso de estudio que son los fat trees surge una división natural para los nodos en PLs. Esta división se basa en identificar los Pods del fat tree con PLs, así como los planos de la capa de agregación con PLs. Un ejemplo de esto se muestra en la Figura [11.](#page-44-1) En la misma se representan con líneas azules los canales que atraviesan PLs. Estos se corresponden con conexiones Point to Point entre los switches del fat tree. Para el caso del paralelismo estas conexiones son las que generarían sobrecarga al necesitar tener un método de intercambio de información (en este caso, paquetes intercambiados) entre distintos procesos.

Adicionalmente, para poder paralelizar una simulación es necesario resolver como

<span id="page-44-1"></span>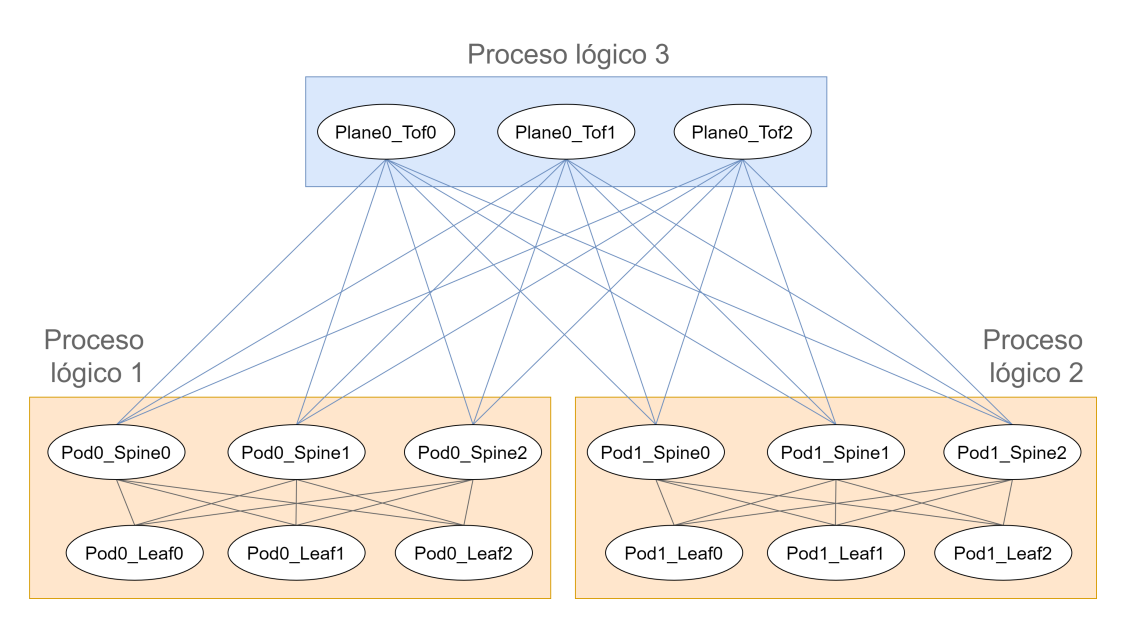

Figura 11: Estrategia de paralelismo. Identificamos cada Pod con un Proceso Lógico (PL). De igual forma cada plano lo identificamos con un PL. De esta forma buscamos disminuir la sobrecarga producida por la sincronización al paralelizar.

sincronizar el reloj entre los distintos PLs. Hay que tener en cuenta esto para que haya consistencia en los tiempos de envío-recepción de paquetes por parte de nodos que ejecutan en diferentes PLs.

### <span id="page-44-0"></span>5.3. ns-3 DCE con MPI

Un primer acercamiento a la búsqueda de proporcionar paralelismo a las simulaciones, es buscar herramientas ya existentes en ns-3. En este sentido ns-3 tiene un módulo a tal fin. *Message Passing Interface* (MPI) es un estándar de pasaje de mensajes dise˜nado para facilitar la computaci´on paralela. Existen varias implementaciones del estándar, entre los que se encuentra OpenMPI [\[23\]](#page-53-7), que es la utilizada en ns-3.

La simulación de eventos discretos en paralelo y distribuida permite la ejecución de un mismo programa de simulación en múltiples procesadores. Al dividir la simulación en Procesos L´ogicos, cada PL puede ser ejecutado por un procesador diferente. Esta metodología de simulación permite simulaciones a muy gran escala aprovechando una mayor potencia de procesamiento y disponibilidad de memoria. Para garantizar la ejecución adecuada de una simulación distribuida, se requiere el pasaje de mensajes entre PLs. A tales efectos se utiliza MPI junto con una nueva clase de simulador distribuido. Como comentario, actualmente dividir una simulación para propósitos distribuidos en ns-3 solo puede ocurrir a través de enlaces Point to Point [\[24\]](#page-53-8).

Lo antes mencionado aplica para ns-3, pero es necesario considerar su funcionamiento con DCE. Para el caso de ns-3 DCE, hubo una actualización del proyecto en 2012 para poder usar MPI también con  $DCE^{29}$  $DCE^{29}$  $DCE^{29}$ . Este fue un agregado muy simple y no ha tenido actualizaciones desde entonces.

En nuestro caso, se intentó utilizar lo ya existente e importarlo a nuestro ambiente ya configurado. Sin embargo son necesarias algunas consideraciones para que ns-3 DCE reconozca MPI. En primera instancia es necesario realizar nuevamente el configure y el build tanto de ns-3 como de DCE. Para esto modificamos el archivo bakeconf.xml, agregando  $\text{-}$ enable-mpi<sup>[30](#page-45-2)</sup>. Este cambio logró que ns-3 reconozca MPI, pero en nuestro caso no fue así para DCE. Por lo tanto ejecutamos el configure manualmente para conseguirlo<sup>[31](#page-45-3)</sup>. Además, fue necesario modificar el wscript del módulo  $ns-3-dee-frr$  para incluir referencias a MPI en los ejemplos que lo requieran.

Luego de todo esto se consigue que ns-3 DCE reconozca MPI, pero al ejecutar tanto los propios ejemplos del proyecto citado del año 2012, como los ejemplos implementados por nosotros, la simulación da diversos errores en tiempo de ejecución. Entre ellos, errores de Segmentation Fault y fallas por no encontrar bibliotecas. Los errores son diferentes en cada ejecución (por la propia ejecución en hilos), lo que resulta difícil la utilización de debuggers para encontrarlos.

La resolución de estos problemas exceden el alcance del proyecto, por lo que luego de varios intentos, planteamos otras alternativas que se detallan en las secciones siguientes.

### <span id="page-45-0"></span>5.4. ns-3 DCE paralelismo con Tap Bridges

Como alternativa a paralelizar con MPI, buscamos opciones para paralelizar de manera manual. Esto fue basado en el proyecto publicado en el paper Automating ns-3 Experimentation in Multi-Host Scenarios [\[25\]](#page-53-9). En dicho proyecto se hace uso del framework NEPI junto con tuneles UDP para automatizar las simulaciones de ns-3 utilizando multihost.

La idea entonces es ejecutar varias simulaciones de ns-3 DCE e interconectarlas. ns-3 brinda una facilidad para que sus instancias puedan interactuar con el mundo real, a partir del uso de Tap Bridges [\[26\]](#page-53-10).

Tap Bridge está diseñado para integrar hosts de Internet "reales" (o más precisamente, hosts que admiten dispositivos Tun / Tap) en simulaciones ns-3. El objetivo es hacer que nodos reales puedan interactuar con nodos dentro de una simulación de ns-3.

<span id="page-45-1"></span><sup>&</sup>lt;sup>29</sup>El commit de este cambio se encuentra en https://github.com/direct-code-execution/ns-3-dce/commit/ 2fce773b64da06ccc4a14690080a988c67d681e7.

<span id="page-45-2"></span> $30$ Esto se realiza para que el configure agregue el módulo MPI al proyecto. A modo informativo, si se quisiera replicar lo actuado, se deben ejecutar los scripts hasta el 13, luego se realiza el cambio que habilita MPI y finalmente se retoma la ejecución de los scripts del 14 al 16.

<span id="page-45-3"></span><sup>&</sup>lt;sup>31</sup>Comando python3 waf configure --enable-mpi --prefix=/home/proyecto/bake/build --with-ns3=/home/proyecto/bake/build --with-elf-loader=/home/proyecto/bake/build/lib --with-libaspect=/home/proyecto/bake/build --enable-kernel-stack=/home/proyecto/bake/ source/net-next-nuse-4.4.0/arch.

Para que esto sea posible a un dispositivo de red de un nodo de ns-3 se le asocia una interfaz Tap del host que ejecuta la simulación.

Dado que, en esencia, estamos conectando las entradas y salidas de un dispositivo de red ns-3 a las entradas y salidas de un dispositivo de red Tap de Linux, llamamos a esta disposición un Tap Bridge.

La idea general es dividir un caso de estudio en PLs, como ya se vio en la Figura [11,](#page-44-1) y ejecutar todos los PLs en distintos procesadores o hosts. Luego, mediante Tap Bridges poder sacar los paquetes fuera de la simulación de ns-3 DCE para que entren en la simulación de otro PL. Hay varias posibilidades para conseguir esto que se detallan más adelante.

Adicionalmente, existe el problema de sincronizar los relojes entre los PLs. Una posibilidad es configurar las simulaciones para que todas ellas ejecuten bajo tiempo real<sup>[32](#page-46-1)</sup>. Dado que en los primeros segundos de simulación se inicia el demonio BGP en todos los nodos, estos segundos son muy intensos en consumo de CPU. Por lo tanto puede que no sea posible la utilización de tiempo real. Como alternativa, se podría buscar otro enfoque utilizando algún método de comunicación IPC para sincronizar relojes.

#### <span id="page-46-0"></span>Multihost con ghost

La prueba la realizamos para un escenario pequeño con miras a extenderlo en caso de ´exito. Consiste en tener 4 nodos en l´ınea: dos PCs y dos routers, ejecutando BGP en ellos. Se busca distribuir los nodos en diferentes hosts creando una única conexión mediante una Tap Bridge.

El uso habitual de Tap Bridge es creando un nodo ghost que reemplace la Tap en el host Linux. En la Figura [12](#page-47-1) ilustramos el escenario objetivo. Se tienen dos hosts, cada uno ejecutando una instancia de ns-3. Cada instancia de ns-3 tiene una una PC y un router con la subred 192.168.X.0/24. Adem´as tiene un router ghost que simula el router que se encuentra en el otro host. Los routers entre sí están conectados mediante la subred 10.1.1.0/24.

Los paquetes que el router 1 envía al router 2, se envían al ghost router 2. Como la interfaz de este ghost a donde llegan los paquetes es la Tap Bridge (tap0 en la imagen) estos son vistos por el sistema operativo. El objetivo es que mediante un túnel (ipip $0$ en la imagen) estos paquetes lleguen a la Tap Bridge del host 2, y de allí entren a la instancia de ns-3 que se ejecuta en el host 2.

El problema con el que nos encontramos es el siguiente. Un paquete que va desde el router 1 hacia el ghost router 2 tiene como dirección de destino 10.1.1.2. Esta dirección es una de las direcciones locales del host 1 (ya que es la dirección que tiene la interfaz tap0). Como consecuencia, el paquete no pasa por el túnel, dado que el host1 interpreta

<span id="page-46-1"></span><sup>32</sup>Para poder integrarse con stacks de redes reales y enviar/recibir paquetes, es necesario que ns-3 use un planificador de tiempo real para que el reloj simulado quede asociado al reloj real. ns-3 provee esta funcionalidad en el componente RealTime Scheduler.

<span id="page-47-1"></span>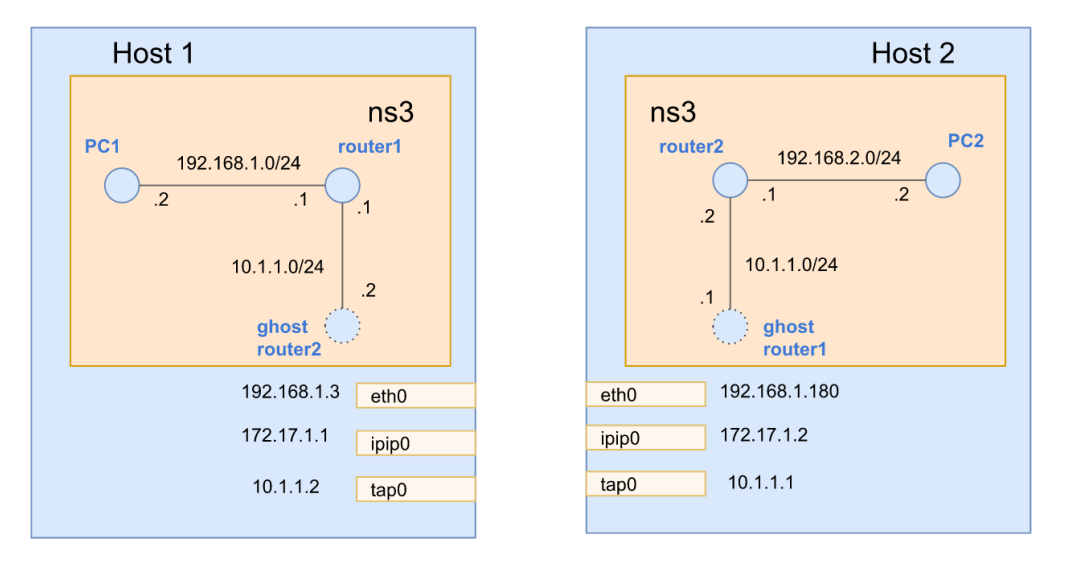

Figura 12: Intento de paralelizar utilizando Tap Bridges. Se tienen dos hosts, cada uno con una instancia de ns-3. El caso completo que se quiere simular consiste en cuatro nodos: dos routers y dos PCs. Cada instancia de la simulación contiene dos de estos nodos y además un nodo *ghost* que contiene la Tap Bridge. El nodo ghost de una instancia se corresponde con el router de la otra. La idea es que los paquetes que llegan al ghost puedan, a trav´es de la Tap Bridge (tap0), pasar al sistema operativo y luego ir hacia el otro host e ingreasar a la otra instancia de ns-3. Este paso se realizaría mediante el uso de túneles (ipip0) pero debido a problemas de ruteo no fue posible completar esta idea.

que llegó a destino, quedando en tapo.

#### <span id="page-47-0"></span>Multihost sin ghost

Este caso es igual al anterior pero con la diferencia de que no usa nodos ghost en las simulaciones. La Tap Bridge del host 1 se corresponde con la interfaz con IP 10.1.1.1 del router 1. Por otro lado, la Tap Bridge del host 2 se corresponde con la interfaz con IP 10.1.1.2 del router 2.

La idea en este escenario es la siguiente. Un paquete sale del router 1 con destino 10.1.1.2. Como ahora la Tap Bridge se encuentra en ese nodo, este paquete es visto por el sistema operativo en la interfaz tap0. En el host 1, mediante reglas de ruteo se define que los paquetes con destino 10.1.1.2 vayan al host 2. De esta forma, los paquetes llegarían a la Tap Bridge del host 2 y entrarían en la simulación del host 2.

El problema con este planteo es que el porte de FRR se realizó utilizando el Ad-vanced Mode de DCE, como se vio en la sección [3.](#page-15-0) Esto hace que los routers que están ejecutando FRR utilicen el stack de redes de Linux. Al usar ese stack, antes de mandar un paquete con destino 10.1.1.2 el router 1 primero busca averiguar la MAC del nodo con esa IP, mediante el protocolo ARP. Como los paquetes ARP son de capa 2 no pueden pasar por un tunel ipip ni son dirigidos al host 2 por reglas de ruteo. Por consiguiente los paquetes ARP son dropeados y no se llega a establecer la conexión TCP entre los routers necesaria para que funcione FRR.

#### <span id="page-48-0"></span>Multihilo en un mismo host

Visto los problemas del caso anterior buscamos realizar un caso menos ambicioso y paralelizar en un solo host. La propuesta es tener dos simulaciones de ns-3 DCE ejecutándose simultáneamente en la misma PC y mediante Tap Bridges lograr que se comuniquen.

Para esto buscamos ejecutar el mismo ejemplo que Multihost sin ghost solo que ejecutando ambas simulaciones en el mismo host. Al estar las simulaciones ejecutándose en el mismo host el túnel ipip resulta innecesario, pero tendremos dos interfaces Tap en el host (tap0 y tap1), una por cada simulación. La idea es hacer un bridge entre estas interfaces de forma que puedan intercambiar paquetes. De este modo, cuando el router 1 mande un paquete con destino 10.1.1.2, este llegue a la tap0 y mediante el bridge sea visto por la tap1. De esta forma se lograría la comunicación entre dos simulaciones distintas.

Al igual que el caso anterior el problema en este enfoque se dio por los paquetes ARP. Estos paquetes no pasan por el bridge y nos encontramos en la misma situación que en el caso anterior.

Como forma de solventar estos problemas, se consideró también la idea de ejecutar este mismo ejemplo pero con las dos simulaciones asociadas a la misma Tap Bridge. Sin embargo, esto no fue posible. Esto es porque una interfaz Tap puede estar asociada a una sola Tap Bridge de ns-3.

## <span id="page-49-0"></span>6. Conclusiones

Gracias al trabajo realizado contamos con una forma de ejecutar simulaciones en ns-3 usando FRR. De esta manera contamos con las ventajas de ambos. Por un lado con ns-3 estamos utilizando un simulador de c´odigo abierto, modular, cuyo ambiente es controlado y reproducible. Por otro lado, al mismo tiempo estamos utilizando el proyecto de c´odigo abierto FRR, dise˜nado para optimizar el stack de protocolos de enrutamiento. Como mencionamos, la utilización del código nativo de FRR dentro de ns-3 se llevó a cabo gracias al módulo DCE de ns-3.

Dejamos público en el repositorio GitLab de facultad el trabajo realizado<sup>[33](#page-49-1)</sup>. El mismo consiste en un grupo de tres proyectos. Por un lado, todos los pasos necesarios para la configuraci´on de ambiente, as´ı como modificaciones a FRR, pueden encontrarse en el proyecto *Scripts*. También lo incluimos en el Anexo [8.1,](#page-54-1) donde fue útil para facilitar referencias y explicaciones de la configuración.

Por otro lado, en el proyecto ns-3-dce se encuentra el fork del proyecto original ns-3 DCE sobre el que estuvimos trabajando. En el mismo se encuentran los agregados a DCE que permiten el porte y se encuentra el módulo  $ns-3-dee-frr$  con ejemplos y utilidades para ejecutar simulaciones utilizando el porte. En particular, se encuentran simulaciones parametrizables sobre fat trees.

Finalmente el proyecto Run scripts contiene scripts para la ejecución de simulaciones en cadena, que utilizan los ejemplos implementados en el módulo  $ns-3-dec-frr$ . Además se cuenta con otro script para el post-procesamiento de las mismas.

Adicionalmente, se realizaron Pull Requests al proyecto original de ns-3 DCE. Por un lado se realizó un *Pull Request* con los agregados a DCE que permiten el porte. Por otro lado se realizaron otros con dos bugs corregidos.

Sin dudas el porte de FRR a ns-3 DCE significa nuestro principal aporte a la comunidad. Esto contribuye al objetivo de estudiar el desempeño de BGP en topologías fat trees, como se venía realizando en otras oportunidades. Y más en general, contar con FRR sobre ns-3 permite disponer de todos los protocolos de enrutamiento soportados por FRR para su uso en un ambiente simulado.

Como mencionamos en la sección [3,](#page-15-0) la instalación de DCE fue compleja debido a la falta de documentación. Por falta de referencias en problemas puntuales que tuvimos, algunas cosas se hicieron a prueba y error. Ejemplo de esto son las dependencias requeridas en la instalación de DCE y la utilización de la herramienta waf al momento de hacer el build con scripts implementados por nosotros.

Fue de gran utilidad el porte de Quagga realizado anteriormente, sobre el cual nos basamos para la implementación de utilidades como el FrrHelper. Adicionalmente, el uso de *debuggers* resultó una herramienta indispensable durante todo el porte, ayudando a la identificación de errores en tiempo de ejecución tanto en el código de ns-3 DCE como

<span id="page-49-1"></span><sup>&</sup>lt;sup>33</sup>El repositorio se encuentra en *https://gitlab.fing.edu.uy/proyecto-2021*. Contiene los proyectos ns-3dce, Run scripts y Scripts.

de FRR. Esto fue gracias al enfoque que toma DCE de facilitar la depuración. En particular, ejecutar todo en un solo hilo hace posible la utilización de *debuggers* tradicionales.

La implementación de casos de prueba fue otro de los objetivos del proyecto. Pudimos ejecutar más de 300 casos de pruebas en fat trees utilizando el protocolo BGP para el datacenter. Los resultados obtenidos para muchos de los casos ejecutados se encuentran en el Anexo [8.2.](#page-60-0) Para ayudar en la construcción de las simulaciones, fue de gran utilidad el proyecto VFTGen de Kathar´a que implementa un generador de fat trees virtuales. Nos basamos en el mismo tanto para comprender la generación parametrizable de los fat trees, como para implementar la nuestro propia.

Podemos concluir que se cumplieron los objetivos del proyecto y como resultado se cuenta con un simulador de redes que permite ejecutar FRR, con un generador de pruebas para topolog´ıas fat tree y un analizador de capturas para estudiar los resultados.

Como vimos en la sección [5,](#page-43-0) no conseguimos ejecutar en paralelo instancias de ns-3 DCE, pese a intentarlo con MPI y además de forma manual. Si fuera necesario continuar con la investigación, nos inclinamos fuertemente por el uso de MPI, dado que ya resuelve problemas de sincronismo. Con respecto a los intentos realizados de forma manual, realizando un an´alisis posterior creemos que no son eficientes y agregan complejidad.

De todas maneras, si se lograra el paralelismo, aun no podemos garantizar que esto efectivamente haga disminuir el tiempo de ejecución, dado que no sabemos si el sincronismo requerido puede significar una carga extra. No obstante, el paralelismo permitiría realizar simulaciones más grandes, dado que actualmente la cota en el tamaño de las simulaciones está dado por la memoria RAM del host donde se ejecutan.

Como trabajo a futuro sería bueno verificar el porte de los demás protocolos de la familia FRR que no llegamos a probar. Las pruebas durante el proyecto estuvieron enfocadas en la ejecución de BGP, que puede ejecutarse con o sin zebra. En este sentido, portar zebra fue lo que requirió mayor esfuerzo, dado que por la arquitectura de FRR la complejidad se traslada a zebra y no a los demonios que implementan protocolos. Por otro lado, portar BGP resultó comparativamente sencillo. Adicionalmente probamos OSPF, como mencionamos en la sección [4.1,](#page-30-1) en cuyo caso no fue necesario hacer nada nuevo en el porte para que funcionara correctamente. Visto esto esperamos que otros protocolos también funcionen correctamente sin necesidad de hacer más modificaciones.

Asimismo proponemos estudiar la falla en ejecuciones puntuales con zebra, que fue descrita en la sección *Consideración sobre ejecuciones con zebra*. Mencionamos que estos inconvenientes fueron detectados para casos grandes, cuya ejecución se dio en la etapa final del proyecto. Si bien mediante una alternativa  $34$  se pudieron ejecutar los casos con error, se está lejos de solucionar el problema de fondo.

Finalmente, sería bueno dedicar esfuerzos a mejorar la presentación de resultados en base a las capturas generadas por las simulaciones. Inspira dicha motivación lo realizado en el proyecto Kathar´a que cuenta con diversas visualizaciones de los datos.

<span id="page-50-0"></span> $34$ Publicada en la rama sol *provisoria* del proyecto ns- $3$ -dce.

En nuestro caso solo llegamos a presentar el conteo de mensajes BGP UPDATE y una imagen con el grafo generado según la topología de la prueba.

## <span id="page-52-0"></span>7. Referencias

- <span id="page-52-1"></span>[1] Facultad de Ingeniería UdelaR. <https://www.fing.edu.uy/>. [Ultimo acceso Agosto 2021].
- <span id="page-52-2"></span>[2] Free Range Routing. <https://frrouting.org>. [Ultimo acceso Octubre 2021]. ´
- <span id="page-52-3"></span>[3] ns-3 Network Simulator. <https://www.nsnam.org>. [Ultimo acceso Julio 2021].
- <span id="page-52-4"></span>[4] Quagga. <https://www.quagga.net/>. [Último acceso Noviembre 2021].
- <span id="page-52-5"></span>[5] ns-3 Direct Code Execution. [https://www.nsnam.org/about/projects/direct](https://www.nsnam.org/about/projects/direct-code-execution)[code-execution](https://www.nsnam.org/about/projects/direct-code-execution). [Ultimo acceso Julio 2021]. ´
- <span id="page-52-6"></span>[6] Emulador vs Simulador. [https://ichi.pro/es/emulador-vs-simulador-](https://ichi.pro/es/emulador-vs-simulador-135241110897)[135241110897](https://ichi.pro/es/emulador-vs-simulador-135241110897). [Ultimo acceso Agosto 2021]. ´
- <span id="page-52-7"></span>[7] Mininet - An Instant Virtual Network on your Laptop (or other PC). [http://](http://mininet.org/) [mininet.org/](http://mininet.org/). [Ultimo acceso Agosto 2021].
- <span id="page-52-8"></span>[8] G. Lospoto G. Bonofiglio, V. Iovinella and G. Di Battista. Kathará: A container-based framework for implementing network function virtualization and software defined networks. NOMS 2018 - 2018 IEEE/IFIP Network Operations and Management Symposium, Taipei, 2018, pp. 1-9, doi: 10.1109/NOMS.2018.8406267.
- <span id="page-52-9"></span>[9] Qu´e es un datacenter. [https://www.datos101.com/blog/que-es-un-data](https://www.datos101.com/blog/que-es-un-data-center/)[center/](https://www.datos101.com/blog/que-es-un-data-center/). [Ultimo acceso Noviembre 2021]. ´
- <span id="page-52-10"></span>[10] Use of BGP for Routing in Large-Scale Data Centers (rfc7938). [https://](https://datatracker.ietf.org/doc/html/rfc7938) [datatracker.ietf.org/doc/html/rfc7938](https://datatracker.ietf.org/doc/html/rfc7938). [Ultimo acceso Agosto 2021].
- <span id="page-52-11"></span>[11] The Traditional Network Infrastructure Model and Issues Associated with it. [https://www.pluribusnetworks.com/blog/traditional-network](https://www.pluribusnetworks.com/blog/traditional-network-infrastructure-model-and-problems-associated-with-it/)[infrastructure-model-and-problems-associated-with-it/](https://www.pluribusnetworks.com/blog/traditional-network-infrastructure-model-and-problems-associated-with-it/). [Ultimo ac- ´ ceso Agosto 2021].
- <span id="page-52-12"></span>[12] Dinesh G. Dutt. BGP in the Data Center. O'Reilly Media, Inc.., 2017.
- <span id="page-52-13"></span>[13] ns-3 manual. [https://www.nsnam.org/docs/release/3.34/manual/](https://www.nsnam.org/docs/release/3.34/manual/singlehtml/index.html) [singlehtml/index.html](https://www.nsnam.org/docs/release/3.34/manual/singlehtml/index.html). [Ultimo acceso Agosto 2021].
- <span id="page-52-14"></span>[14] Emilio Mancini Mathieu Lacage Daniel Camara et al.. Hajime Tazaki, Frédéric Urbani. Direct Code Execution: Revisiting Library OS Architecture for Reproducible Network Experiments. The 9th International Conference on emerging Networking EXperiments and Technologies (CoNEXT), 2013.
- <span id="page-52-15"></span>[15] Engler D. R. Ganger G. R. Brice no H. M. Hunt R. Mazieres D. Pinckney T. Grimm R. Jannotti J. Kaashoek, M. F. and K. Mackenzie. Application performance and exibility on exokernel systems. In Proceedings of the sixteenth ACM symposium on Operating systems principles. (New York, NY, USA, 1997), SOSP '97, ACM, pp. 52-65.
- <span id="page-53-0"></span>[16] ns-3 Direct Code Execution (DCE) Manual. [https://www.nsnam.org/docs/dce/](https://www.nsnam.org/docs/dce/manual/ns-3-dce-manual.pdf) [manual/ns-3-dce-manual.pdf](https://www.nsnam.org/docs/dce/manual/ns-3-dce-manual.pdf), 2020. [Ultimo acceso Julio 2021]. ´
- <span id="page-53-1"></span>[17] Dce quagga. [https://www.nsnam.org/docs/dce/manual-quagga/html/getting](https://www.nsnam.org/docs/dce/manual-quagga/html/getting-started.html)[started.html](https://www.nsnam.org/docs/dce/manual-quagga/html/getting-started.html). [Ultimo acceso Agosto 2021].
- <span id="page-53-2"></span>[18] Bake. [https://www.nsnam.org/docs/bake/tutorial/html/bake-tutorial.](https://www.nsnam.org/docs/bake/tutorial/html/bake-tutorial.html) [html](https://www.nsnam.org/docs/bake/tutorial/html/bake-tutorial.html). [Ultimo acceso Julio 2021].
- <span id="page-53-3"></span>[19] FRRouting - Installation. [https://docs.frrouting.org/en/latest/](https://docs.frrouting.org/en/latest/installation.html)  $i$ nstallation.html. [Último acceso Octubre 2021].
- <span id="page-53-4"></span>[20] Building FRR - Static Linking. [http://docs.frrouting.org/projects/dev](http://docs.frrouting.org/projects/dev-guide/en/latest/static-linking.html)[guide/en/latest/static-linking.html](http://docs.frrouting.org/projects/dev-guide/en/latest/static-linking.html). [Último acceso Octubre 2021].
- <span id="page-53-5"></span>[21] Kathara-Labs. <https://github.com/KatharaFramework/Kathara-Labs>. [Ultimo acceso Septiembre 2021].
- <span id="page-53-6"></span>[22] Mariano Scazzariello Tommaso Caiazzi. Routing in data centers: Test features. February 3, 2020.
- <span id="page-53-7"></span>[23] Open MPI: Open Source High Performance Computing. [https://www.open-mpi.](https://www.open-mpi.org/) [org/](https://www.open-mpi.org/). [Ultimo acceso Octubre 2021]. ´
- <span id="page-53-8"></span>[24] MPI for Distributed Simulation. [https://www.nsnam.org/docs/models/html/](https://www.nsnam.org/docs/models/html/distributed.html) [distributed.html](https://www.nsnam.org/docs/models/html/distributed.html). [Ultimo acceso Octubre 2021].
- <span id="page-53-9"></span>[25] Thierry Turletti Walid Dabbous. Alina Quereilhac, Damien Saucez. Automating ns-3 Experimenta- tion in Multi-Host Scenarios. [https://hal.inria.fr/hal-](https://hal.inria.fr/hal-01141000/document)[01141000/document](https://hal.inria.fr/hal-01141000/document), NS3 2015, May 2015, Barcelona, Spain. hal-01141000. [Ultimo ´ acceso Octubre 2021].
- <span id="page-53-10"></span>[26] Tap Bridge Model. [https://www.nsnam.org/docs/release/3.9/doxygen/group\\_](https://www.nsnam.org/docs/release/3.9/doxygen/group___tap_bridge_model.html) [\\_\\_tap\\_bridge\\_model.html](https://www.nsnam.org/docs/release/3.9/doxygen/group___tap_bridge_model.html). [Ultimo acceso Octubre 2021]. ´

### <span id="page-54-0"></span>8. Anexos

### <span id="page-54-1"></span>8.1. Scripts de preparación de ambiente

Aquí se presentan los scripts utilizados para la preparación de ambiente a fin de utilizar FRR en simulaciones de ns-3 DCE. Estos scripts realizan toda la instalación de ns-3 DCE, FRR, junto a todas sus dependencias. Los mismos fueron escritos para Ubuntu 16.04 y deben ser ejecutados en el orden en que se muestran.

<span id="page-54-2"></span>swig-install

```
1 \mid \#!/bin/bash
2 \mid \# Run this script as root
3 set -e
4
5 \# Some frr dependencies
6 apt-get update
7 apt-get install cmake git curl autoconf automake libtool make libreadline-
       dev texinfo libpam0g-dev libjson-c-dev python3-pytest libc-ares-dev
       libsystemd-dev python-ipaddress install-info libsnmp-dev perl libcap-
      dev libelf-dev libpcre3-dev libboost-all-dev python3-apt flex bison
      python3-pip libpcre2-dev -y
8
9 \mid * swig 3.0.12 - FRR dependency
10 cd \sim11 wget https://prdownloads.sourceforge.net/swig/swig-3.0.12.tar.gz
12 \text{tar xvzf swiq-3.0.12.tar.qz}13 cd swig-3.0.12/
14 ./configure --prefix=$HOME --with-perl5=/usr/local/bin/perl --with-python
      =/usr/bin/python --with-ruby=/usr/bin/ruby
15 make
16 make check
17 make install
```
#### <span id="page-54-3"></span>debhelper-install

```
1 | \#! /bin/bash
2 \mid \# Run this script as root
3 set -e
4
5 \# debhelper 11 - FRR dependency
6 add-apt-repository ppa: jonathonf/debhelper-11 -y
7 apt-get update
8 apt-get install debhelper -y
```
#### <span id="page-55-0"></span>libyang-install

```
1 \mid \text{#}!/bin/bash
2 \mid # Run this script as root
3 set -e
4
5 \mid \# libyang - FRR dependency
6 cd \sim7 git clone https://github.com/CESNET/libyang.git
8 cd libyang/
9 git checkout v1.0.225
10
11 \# Use -00 flag instead of -03 so that it not uses \_str* symbols
12 sed -i 's/-03/-00/' CMakeLists.txt
13
14 mkdir build
15 cd build
16 export CC=qcc
17 export CFLAGS='-ggdb -fPIC -U FORTIFY SOURCE'
18 export LDFLAGS='-pie'
19 cmake -DENABLE LYD PRIV=ON -DCMAKE INSTALL PREFIX:PATH=/usr -D
      CMAKE_BUILD_TYPE:String="Release" ..
20 make
21 make install
```
#### <span id="page-55-1"></span>install-frr

```
1 \mid \text{#}!/bin/bash
2 \mid # Run this script as root
3 set -e
4
5 |# frr
6 # http://docs.frrouting.org/projects/dev-guide/en/latest/building-frr-for-
      ubuntu1604.html
7 cd \sim8 git clone https://github.com/frrouting/frr.git frr
9 cd frr
10 git checkout frr-7.5.1
11 # To not use sys_futex, instead simply use mutex
12 \vert sed -i 's/needsync=true/needsync=false/' configure.ac
13 # To not use pthread condattr setclock
14 sed -i 's/test "$frr cv pthread condattr setclock" = "yes"/false/'
      configure.ac
15 ./bootstrap.sh
16 export CC=qcc
17 export CFLAGS='-ggdb -fPIC -U FORTIFY SOURCE'
18 export LDFLAGS='-pie'
19 ./configure \
20 --prefix=/usr \
21 --includedir=\${prefix}/include \
```

```
22 | --enable-exampledir=\${prefix}/share/doc/frr/examples \
23 --bindir=\${prefix}/bin \
24 --sbindir=\${prefix}/lib/frr \
25 | --libdir=\s{prefix}/lib/frr \ \26 --libexecdir=\${prefix}/lib/frr \
27 --localstatedir=/var/run/frr \
28 --sysconfdir=/etc/frr \
29 --with-moduledir=\${prefix}/lib/frr/modules \
30 | --with-libyang-pluginsdir=\${prefix}/lib/frr/libyang_plugins \
31 --enable-configfile-mask=0640 \
32 --enable-logfile-mask=0640 \
33 --enable-snmp=agentx \
34 --enable-multipath=64 \
35 --enable-user=root \
36 --enable-group=root \
37 --enable-vty-group=root \
38 --enable-static \
39 --enable-static-bin
40 --enable-shared \
41 --with-pkg-git-version \
42 --with-pkg-extra-version=-frr-ns3-dce \
43 --disable-capabilities \
44 --enable-gcc-rdynamic
45
46 # Not use optimizations
47 sed -i 's/-02/-00/' Makefile
48 \# Coment out the use of _pthread_register_cancel symbol
49 \vertsed -i 's/pthread_cleanup_p/\/\/pthread_cleanup_p/' bgpd/bgp_keepalives.c
50 \# To avoid log buffering
51 sed -i 's/if (mkdir(TMPBASEDIR, 0700)/goto out warn; if (mkdir(TMPBASEDIR,
       0700)/' lib/zlog.c
52 sed -i 's/zlog_err(\"crashlog and per-thread/\/\/zlog_err(\"crashlog and
      per-thread/' lib/zlog.c
53
54 make install
```
#### <span id="page-56-0"></span>limit-open-files

```
1 \mid \text{#}!/bin/bash
2 \mid * Run this script as root
3 set -e
4
5 # Limit of open files per process
6 echo "* hard nofile 65536" >> /etc/security/limits.conf
7 echo "* soft nofile 65536" >> /etc/security/limits.conf
8
9 \mid * Limit of distinct mappings a process can have
10 echo "vm.max_map_count=250000" >> /etc/sysctl.conf
```
#### <span id="page-57-0"></span>update-python3

```
1 \mid \#!/bin/bash
2 \mid # Run this script as root
3 set -e
4
5 # Install python3.8
6 add-apt-repository ppa:deadsnakes/ppa -y
7 apt-get update
8 apt-get install python3.8-dev -y
9
10 \# Change defautl python3
11 | rm /usr/bin/python3
12 ln -ns /usr/bin/python3.8 /usr/bin/python3
13
14 # Update pip3 and setuptools
15 apt-get remove python3-pip -y16 apt install python3.8-distutils -y17 cd \sim /Downloads
18 curl https://bootstrap.pypa.io/get-pip.py -o get-pip.py
19 python3.8 get-pip.py
20 apt-get remove python3-setuptools -y
21 pip3 install setuptools --upgrade
```
#### <span id="page-57-1"></span>install-dependencies

```
1 \mid \text{#}!/bin/bash
2 # Run this script as root
3 set -e
4
5 # Dependencies for ns3 - dce
6 apt-get update
7 apt-get install git vim curl openssh-server htop build-essential libpq-dev
      libssl-dev openssl libffi-dev zlib1g-dev mercurial cmake qt5-default
     libc6-dev libc6-dev-i386 libpcap-dev netanim libgraphviz-dev graphviz
     libgraphviz-dev pkg-config python-pip python3-pip python3-gi python3-gi
     -cairo python3 python3-dev python3-setuptools python-gi python-gi-cairo
      python3-pygraphviz python-pygraphviz ipython3 python3-sphinx python-
     virtualenv libdb-dev flex bison expect python3.8-distutils gawk indent
     libsysfs-dev -y
8 pip3 install distro
```
#### <span id="page-57-2"></span>download-bake

```
1 |#!/bin/bash
2
3 cd \sim
```
4 git clone https://gitlab.com/nsnam/bake.git

#### <span id="page-58-0"></span>download-dce

```
1 \mid \text{#}!/bin/bash
2
3 \vert \text{cd} \ranglebake
4 export PATH=$PATH:`pwd`/build/bin:`pwd`/build/bin dce
5 export PYTHONPATH=$PYTHONPATH:`pwd`/build/lib
6 export LD LIBRARY PATH=$LD LIBRARY PATH:`pwd`/build/lib
7 python3 bake.py configure -e dce-linux-dev
8 python3 bake.py check
9 python3 bake.py show
10 python3 bake.py download
11
12 # Fix ns-3 commit to use stable code
13 \text{ |cd \sim}/bake/source/ns-3-dev/
14 git checkout 8d09314e86c70a5b282befee8c6f516aff5e417a
15
16 # Download our DCE fork
17 cd \sim/bake/source
18 \text{ cm} -rf ns-3-dce
19 git clone https://gitlab.fing.edu.uy/proyecto-2021/ns-3-dce.git
20
21 \# Patch elf-loader
22 cd \sim /bake/source/elf-loader
23 curl -L -o elf-loader-ns3-dce-ubuntu-16-4.patch https://gist.
       githubusercontent.com/bullekeup/727cf9cce293f035569acbdc60e1803e/raw/
       f2862da25c819c247f5dd450754133d3fc76723e/elf-loader-ns3-dce-ubuntu
       -16-4.patch
24 patch \lt elf-loader-ns3-dce-ubuntu-16-4.patch
```
#### <span id="page-58-1"></span>download-dce-quagga

```
1 |#!/bin/bash
2
3 \vert \text{cd} \ranglebake
4 export PATH=$PATH:`pwd`/build/bin:`pwd`/build/bin dce
5 export PYTHONPATH=$PYTHONPATH:`pwd`/build/lib
6 export LD LIBRARY PATH=$LD LIBRARY PATH:`pwd`/build/lib
7 python3 bake.py configure -e dce-linux-dev -e dce-quagga-dev
8 python3 bake.py check
9 python3 bake.py show
10 python3 bake.py download
```
#### <span id="page-58-2"></span>build-dce

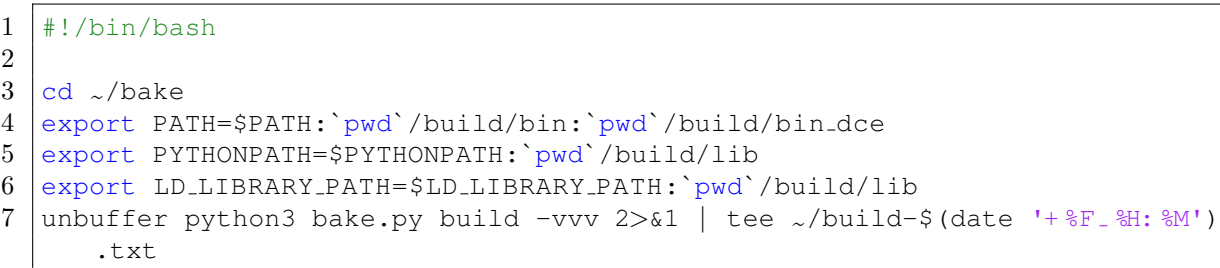

# <span id="page-60-0"></span>8.2. Resultados de casos de prueba

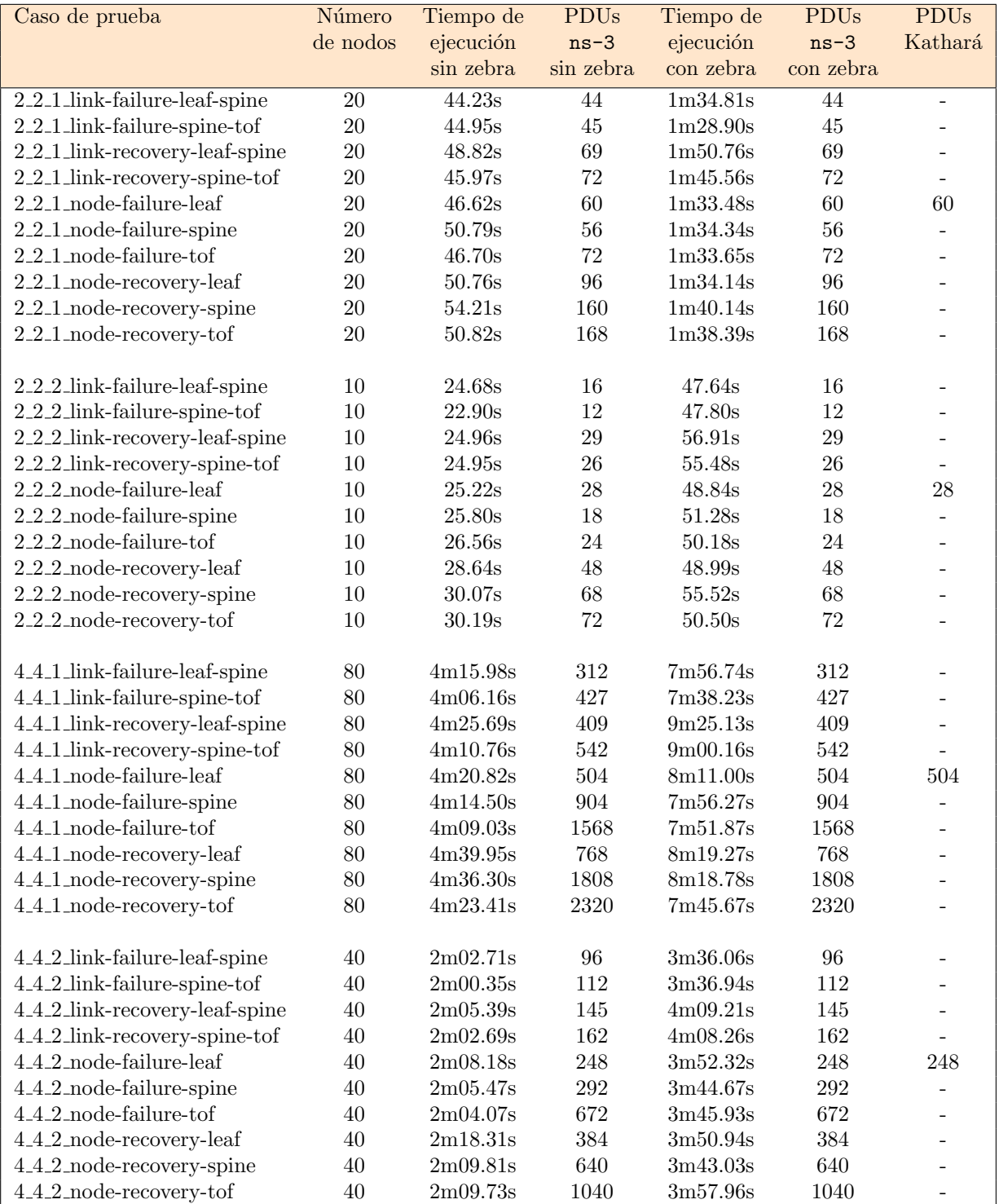

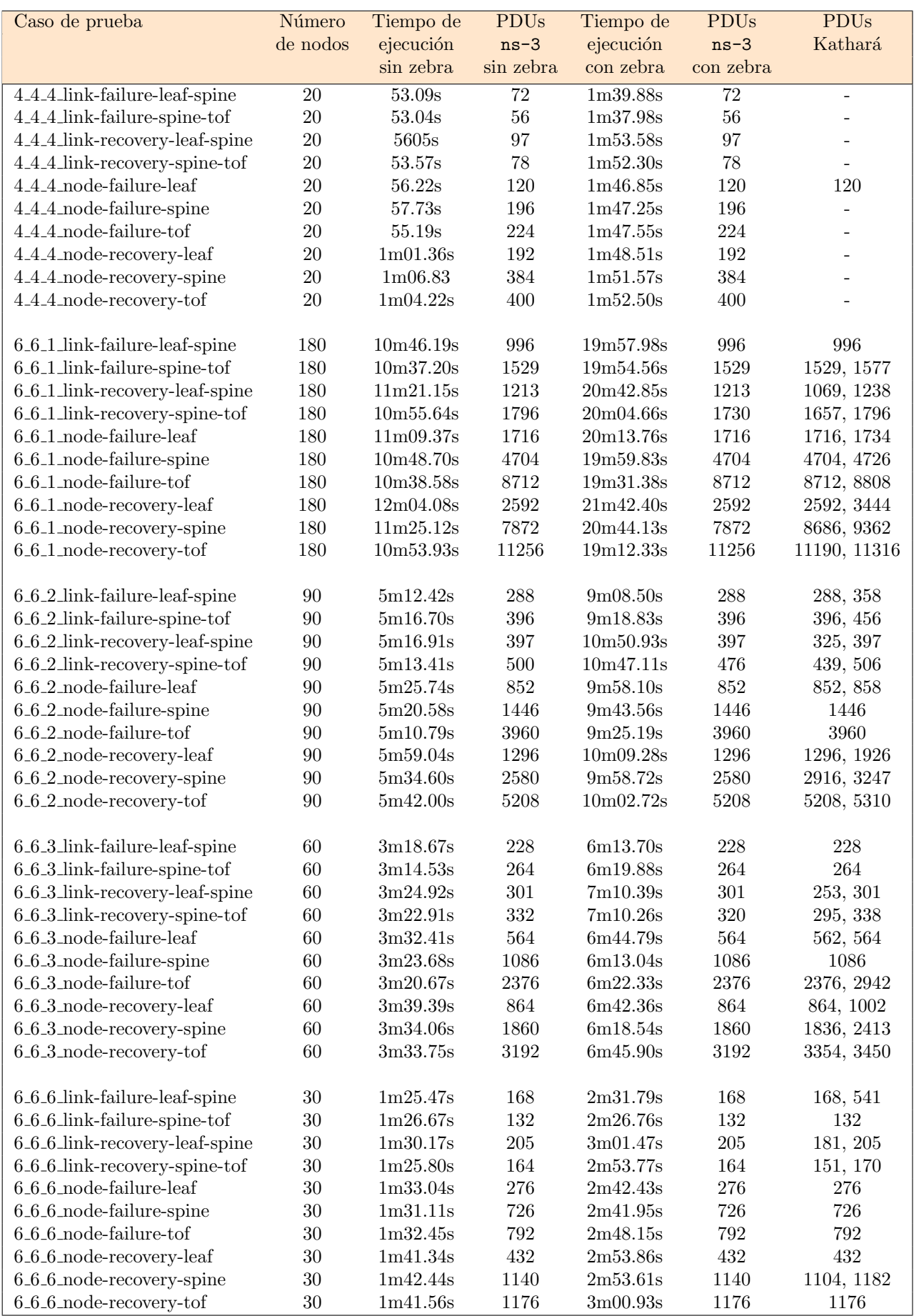

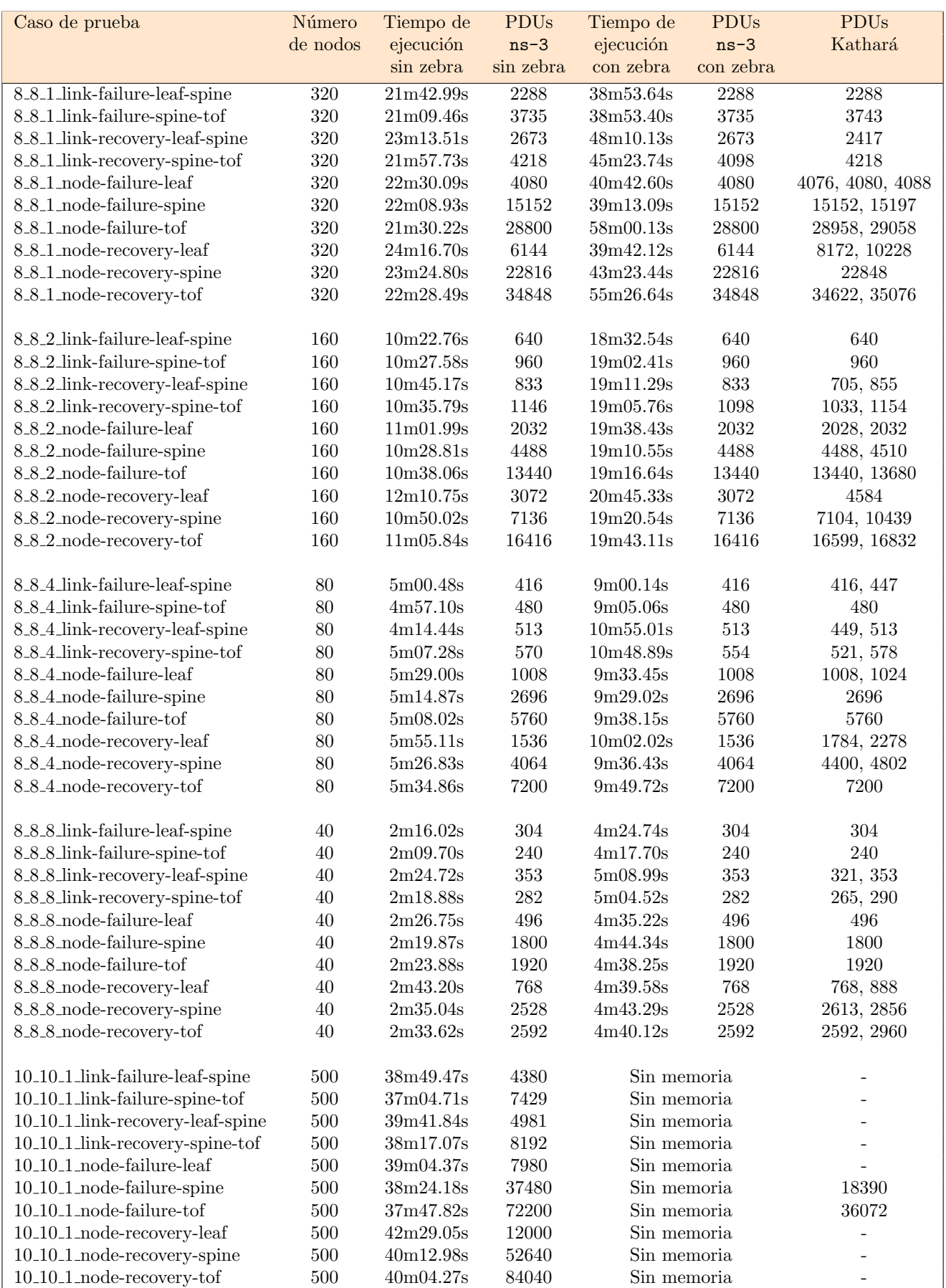

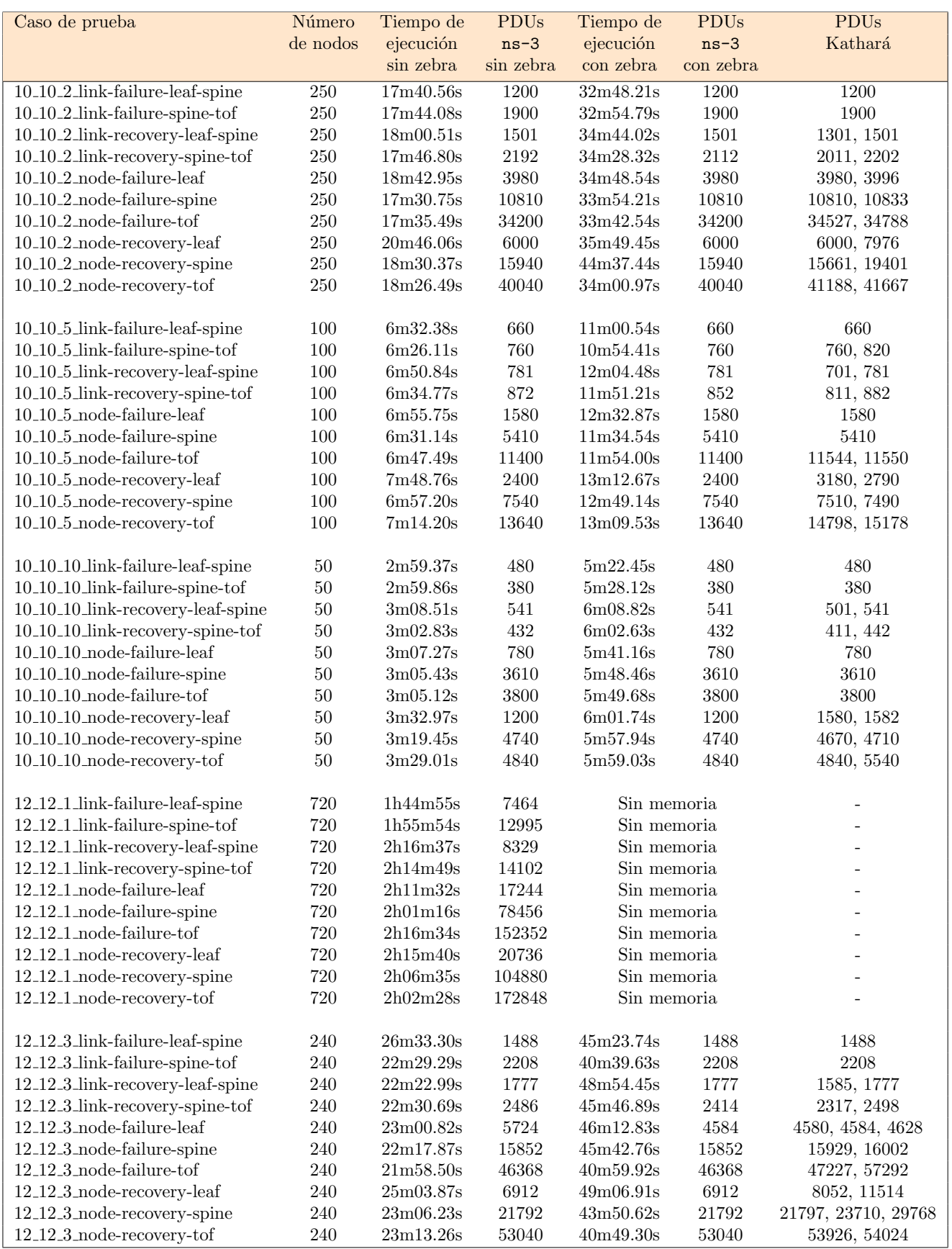

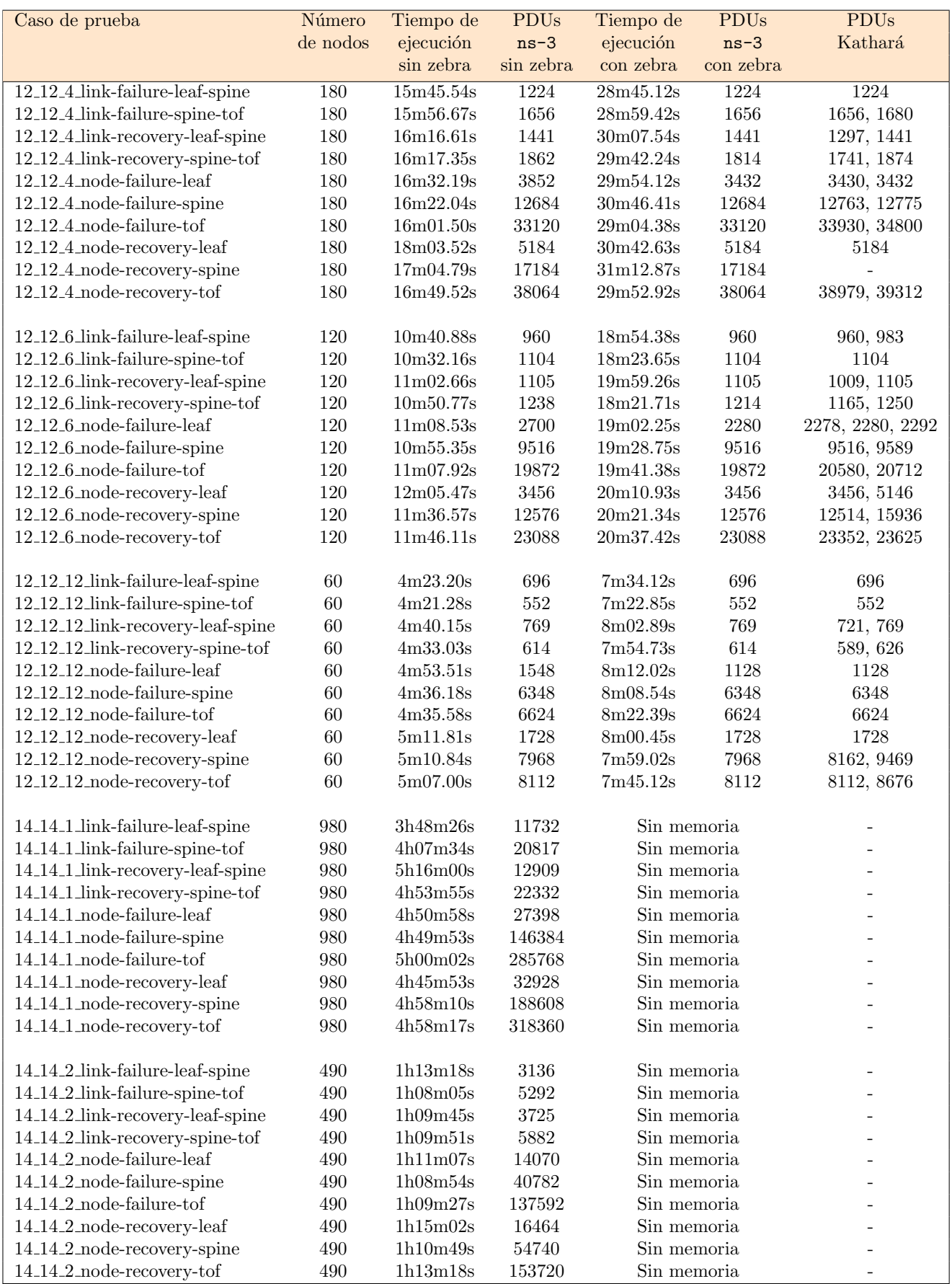

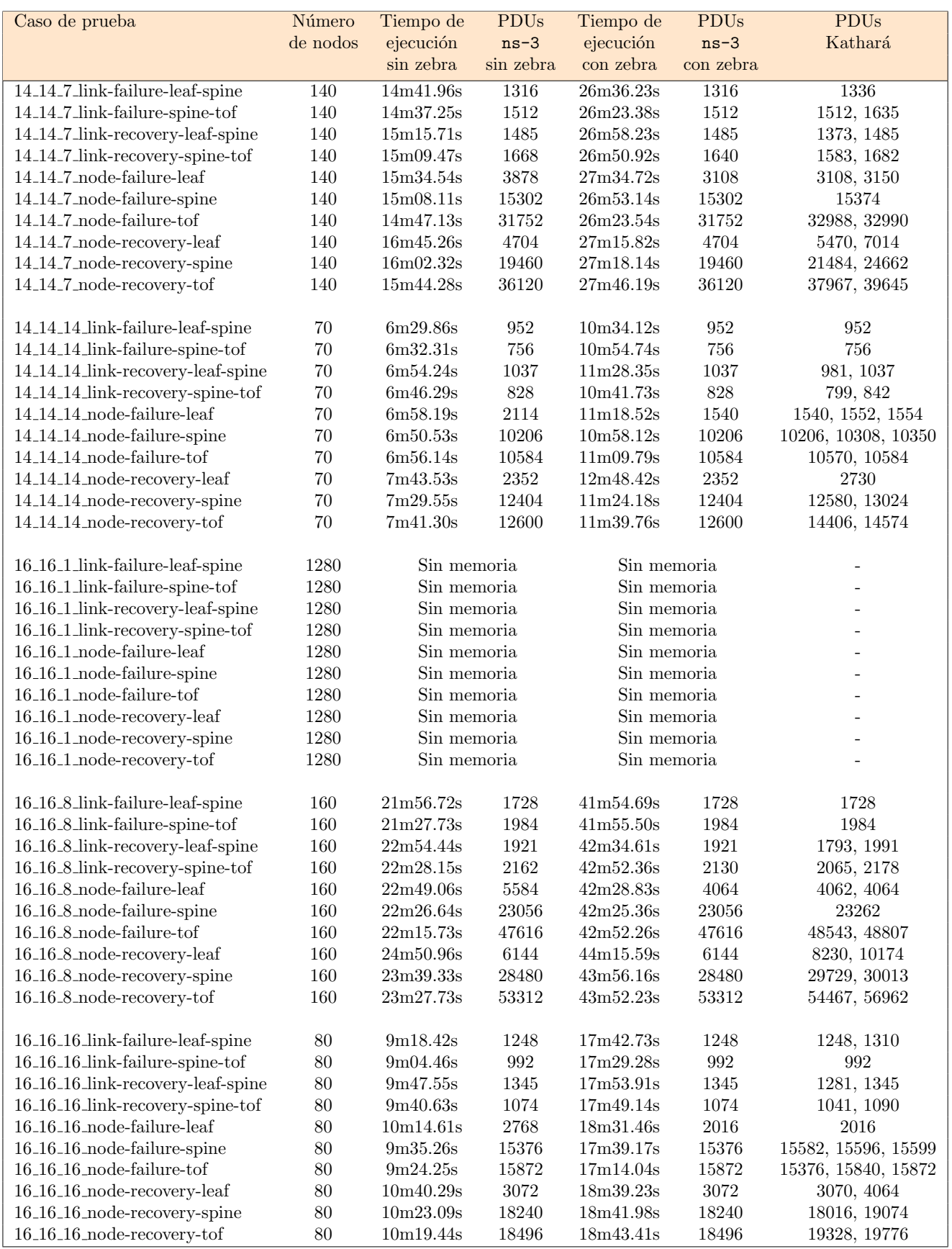